# رادصإلا ،(BSS (ةيساسألا تامدخلا ةعومجم LAN ةكبش يف مُّكحتلا ةدحو ىلع 802.11 AireOS ماظنل (WLC (ةيكلساللا Ï

# تايوتحملا

ةمدقملا <u>ةيساسأ تامولعم</u> <u>(DMS) هجومل| ددعتمل| ثبل| ةمدخ</u> :BSS لومخ ةرتفل ىصقألا دحلا BSS لاقتنا ةرادإ بلط هيف بوغرملا ريغ لمحلا ديصر بلط <u>هيف بوغرملا ريغ نسحملI لاوجتلI بلط</u> (نرم يكلسال نييعت) FRA لوصولا ةطقن ىلإ ليمعلا هيجوت كېشو ككۈنت BSS لاقتنا ةرادإ ةباجتسإ ةيساسألا تابلطتملا تابلطتملا <u>ةمدختسمل تانوكمل</u>ا ن يوك<u>تل</u>ا ةكبشلل يطيطختلا مسرلا تانيوكتلا (DMS (هجوملا ددعتملا ثبلا ةمدخ BSS ل لومخلا ةرتفل ىصقألا دحلا ةرادإ BSS لاقتنا ةرادإ <mark>ةحصل انم ققحت ل</mark> SSID معد ءالمعلا معد <u>ءاطخألI حيحصت ليمع طاشن</u> DMS تاناكمإب دوزم ليمع ليمعلل BSS لاقتنا ةيناكمإ عجارملا

# ةمدقملا

.(مكحت زاهج lan يكلسال) WLC ىلع v802.11 لوكوتورب نم معدلا ةقيثو اذه فصي

# ةيساسأ تامولعم

ءابرهكلا يسدنهم دهعم) IEEE ةيكلساللا ةكبشلا ةرادإ ىلإ v802.11 رايعم ريشي .(8 ليدعتلا) 802.11 رايعملل اقفو (تاينورتكلإلاو

عم تامولعملا لدابت (ةيكلساللا ةكبشلا ةرادإ) WNM معدت يتلا تاطحملا عيطتست .مهئادأ نيسحت لجأ نم (نييككالساللا ءالمعلاو لوصولا طاقن) ضعبال اهضعب

:هذه WNM تامدخ ىلعأ وأ 8.1 رادصإلا WLC AireOS معدي

- (DMS (هجوملا ددعتملا ثبلا ةمدخ ●
- (ةيساسألا تامدخلا ةعومجم) BSS ل لومخلا ةرتفل ىصقألا دحلا ةرادإ ●
- BSS لاقتنا ةرادإ ●

#### :(DMS (هجوملا ددعتملا ثبلا ةمدخ

ددعتم قفد لاسرإل (AP (لوصولا ةطقن ىلإ اوبلطي نأ DMS نومعدي نيذلا ءالمعلل نكمي .ةيكيمانيد طئاسو قفدت ةفيظو لثم ،يداحأ ثبك ثبلا

[VideoStream رشن ليلد](/content/en/us/support/docs/wireless/5500-series-wireless-controllers/112889-cuwns-vidstrm-guide-00.html) :طئاسولا قفدتل تامولعملا نم ديزمل

ثبلا رورم ةكرح يقلتل DTIM لصاف لك هيبنت ليمعلا ىلع بجي ،DMS مادختسإ نودب ،نيعم ليمعل ددعتملا ثبال رورم ةكرح (Access Point) لوصولا ةطقن نزخت ،DMS عم .ددعتمل ا وهف .هذه رورملا ةكرح بـلطل يداحألا ثبـلل اراطإ لسرت اهنإف ،هيبـنتـلاب ليمعلا موقي امدنع ددعتملا ثبال تاراطإ لاس رإ متي .ةيراطبلا ةقاط رفويو لوطأ ةدمل مونلاب ليمعلل حمسي همادختسإ متيس ناك يذل الدعمل نتم يلءأ تانايب لدعمب اهلاسرإ متي ،ءاوهل ربع يداحأ ثبك .DMS نودب هيف

لوصولا ةطقن ةبلاطمل "DMS بلط عون ةفاضإ" راطإ لاسرإ نييكلساللا ءالمعلل نكمي .يداحأ لكشب ةددحملا ددعتملا ثبلا تاقفدت نم رثكأ وأ دحاو قفدت تانايب رورم ةكرح لاسرإب

#### DMS بلط عون - ةرادإلا راطإ

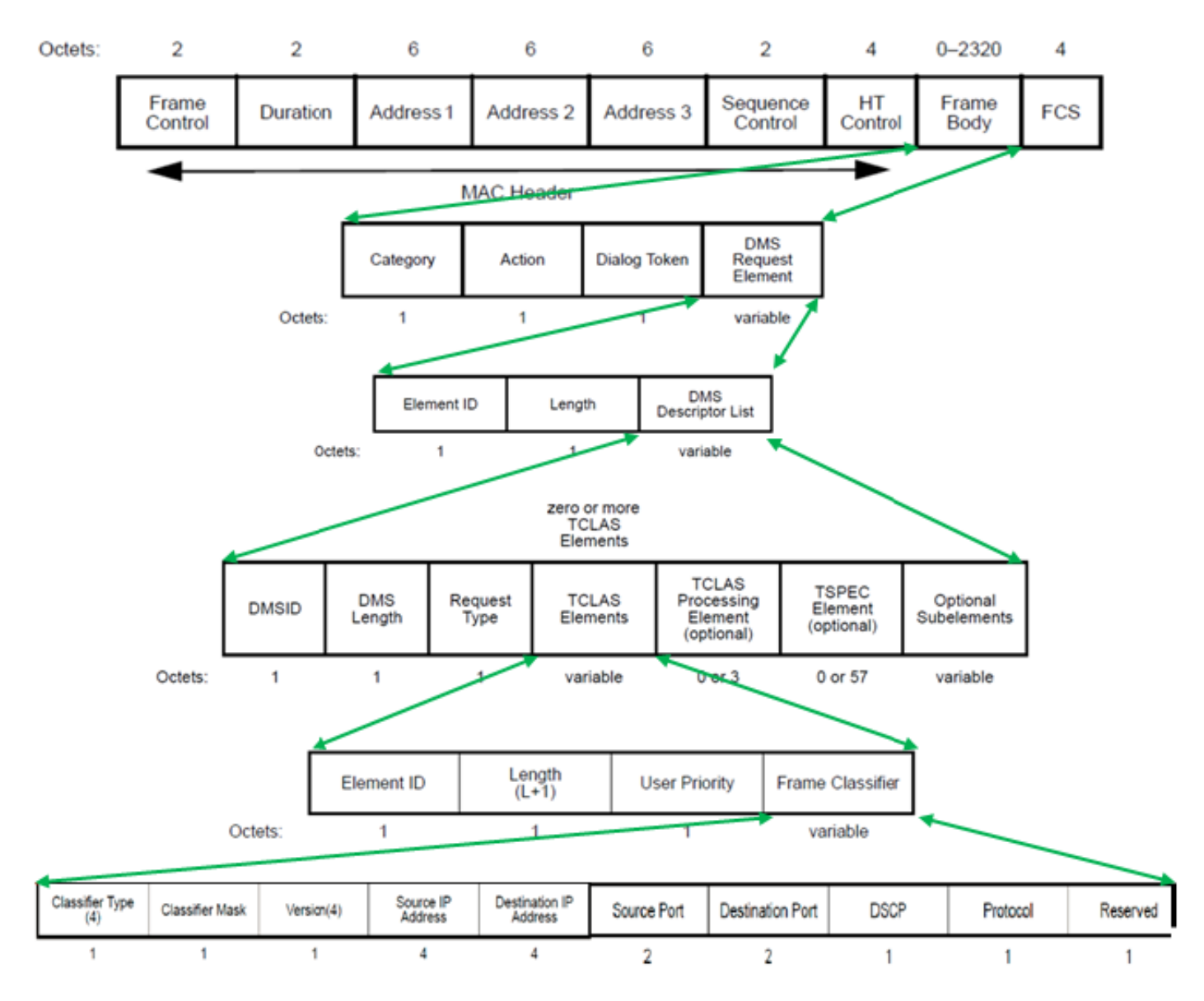

:DMS بلط نم عاونأ ةثالث كانه

#### بلطلا عون ةميق فصولا

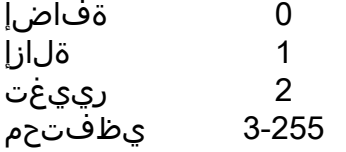

.DMS فصاو DMS ةفاضإ-بلط نمضتي

يذل| ددعتمل| ثبل| رورم ةكرح قفدت ددحي ٍيذل| ،TCLAS رصنع دجوي ،DMS فصاو ةمئاق لخاد ،ةهجولا/ردصملل IP ناونع TCLAS ددحي .يداحأ ثبك هيلع لوصحلل يكلساللا ليمعلا هبلطي .ىرخأ لوقح بناج ىلإ ةهجولا/ردصملا ذفنم

عباتتو يكلساللا ليمعلا ىلإ يداحأ ثبك هذه رورملا ةكرح تاقفدت لوصولا ةطقن لسرت .DMS معدي ال ةكبش لا ي ف رخآ ليمع يأ ي إ ددعتم ثبك تاقفدتلا كلت لاس إ اض يأ

ليمعلل نكمي ثيح ،(يرايتخإ) TSPEC رصنع كانه نوكي نأ نكمي ،DMS بلط راطإ لخاد .رورملا ةكرح قفدتال اهصىاصخو ةمدخلا ةدوج تابالطتم ديدحت يكالسالJJ

TSPEC معد متي ال :ةظحالم

بلط 23: ءارجإلا زمر ،WNM 10: ةئفلا زمر ،ةرادإلا راطإ) DMS بلط ليمعلا لسرأ ،لاثملا اذه يف ذفنم ،(17 لوكوتوربلا) UDP 224.0.0.251، ةعومجملا يف 4IPv ددعتملا ثبلا قفدتل ،DMS .<br>لماكلاب DMS بلط ريفشت كف wireshark ل نكمي ال دنتسملا اذه يف) 9 ةهجول الله عن السلطان الذي ينتشر الدين .

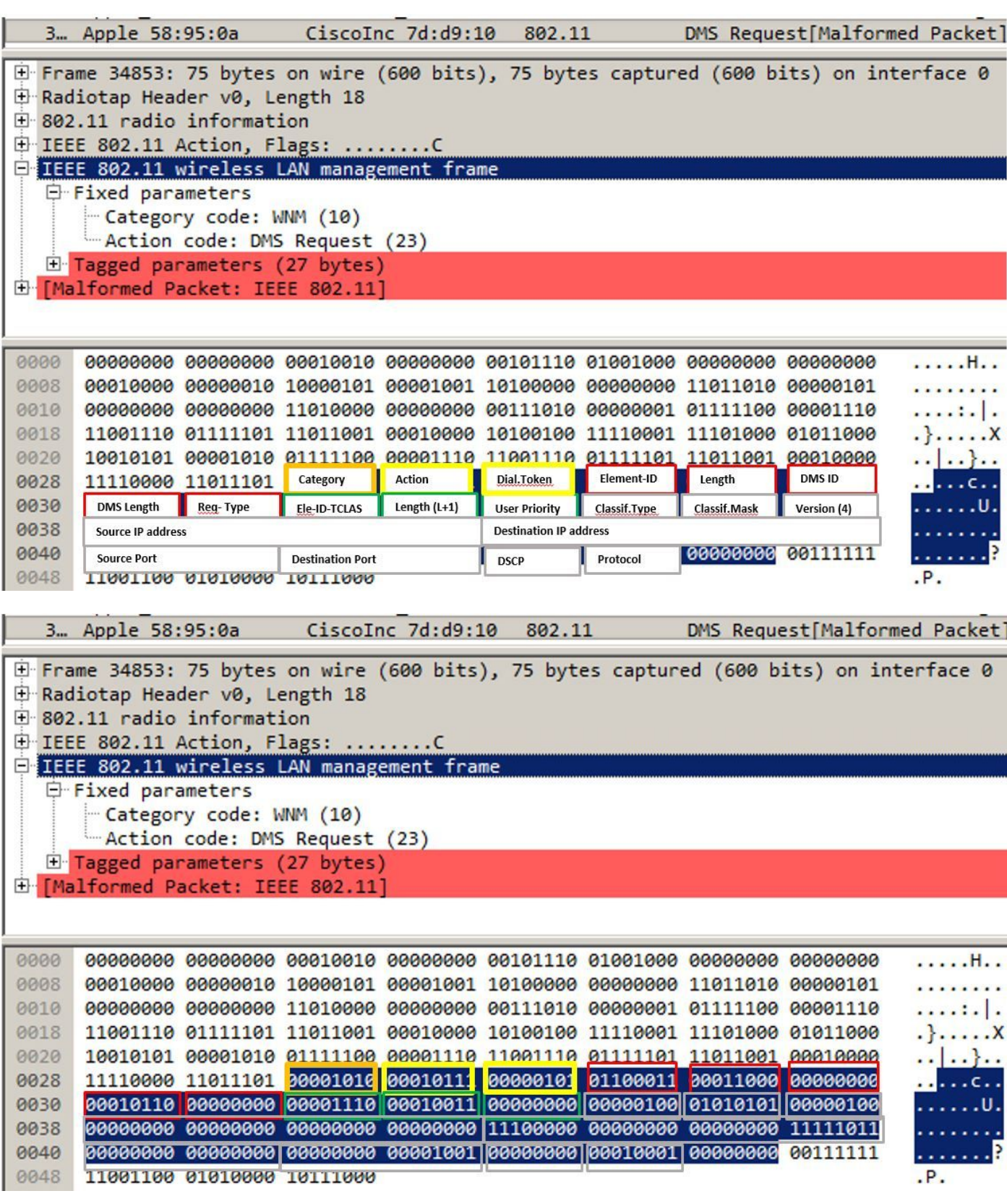

نأ نكمي يتلاو ،DMS ةباجتسإ مادختساب DMS بلط ىلع ةباجإلاب لوصولا ةطقن موقت .DMS ضفر-ةباجتسإ وأ DMS لوبق-ةباجتسإ نوكت

DMSID نييعتب اضيأ موقت اهنإف ،Accept-response DMS لسرت لوصولا ةطقن تناك اذإ .<br>.اذه ل|صتال| قفدتل

،دوجوم DMSID ليدعتل يكلساللا ليمعلا ةطساوب DMS بلط عون رييغت مادختسإ نكمي .رورملا ةكرح قفدتل فلتخم TSPEC بلطل لاثملا ليبس ىلع

موعدم ريغ DMS رييغت :ةظحالم

### DMS ةباجتسإ عون - ةرادإلا راطإ

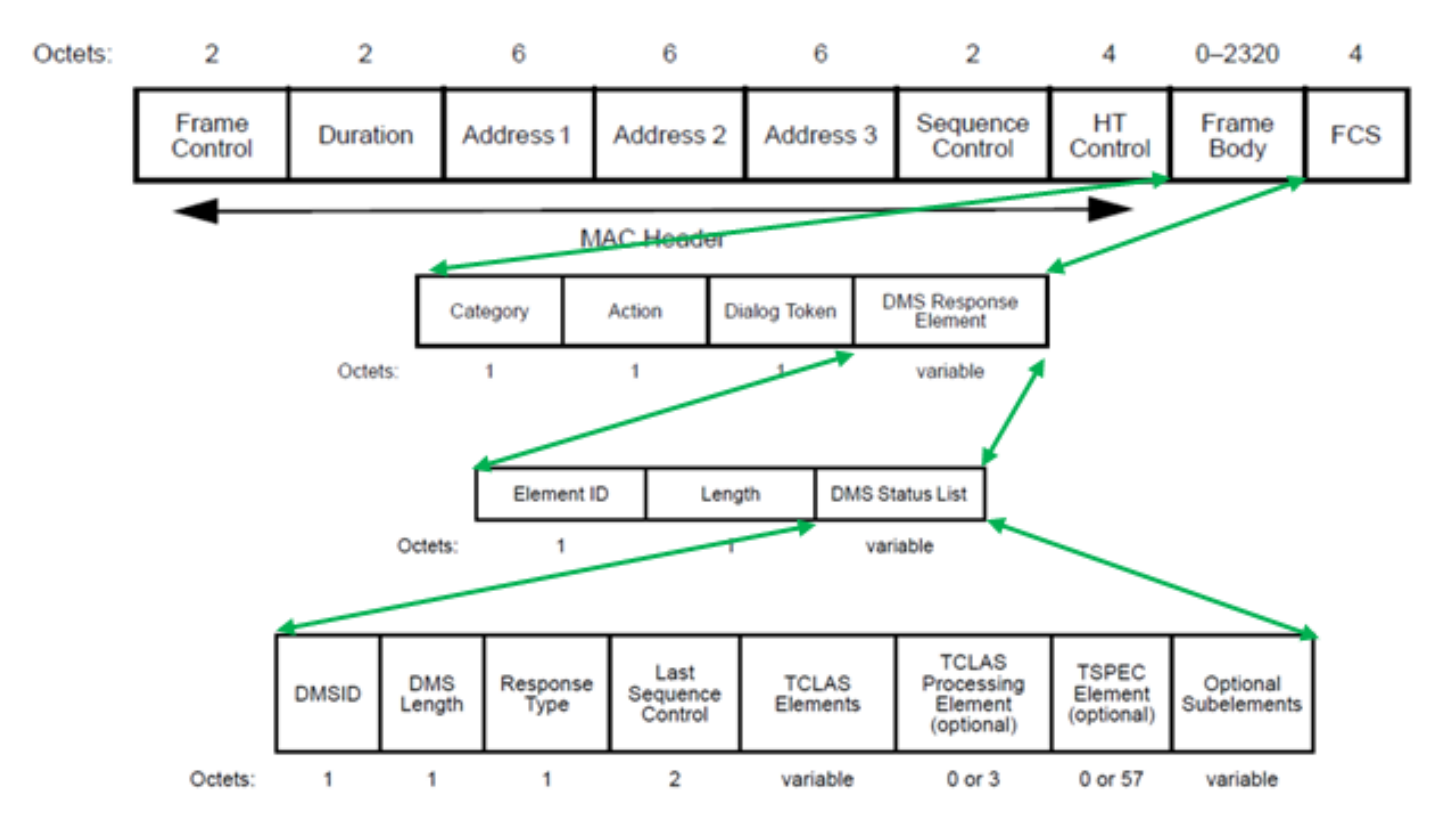

:DMS ةباجتسإ نم عاونأ ةثالث كانه

### فصولI لقحلI ةميق

لوبق 0 نركنأ 1 ءاهنإ 2 يظفتحم 3-255

فرعم نييعتب تماق امك DMS Response-Accept لاسرإب لوصولا ةطقن تماق ،لاثملا اذه يف .ليمعلا ةطساوب هلاسرإ مت يذلا DMS بلطل 1 مقر DMS

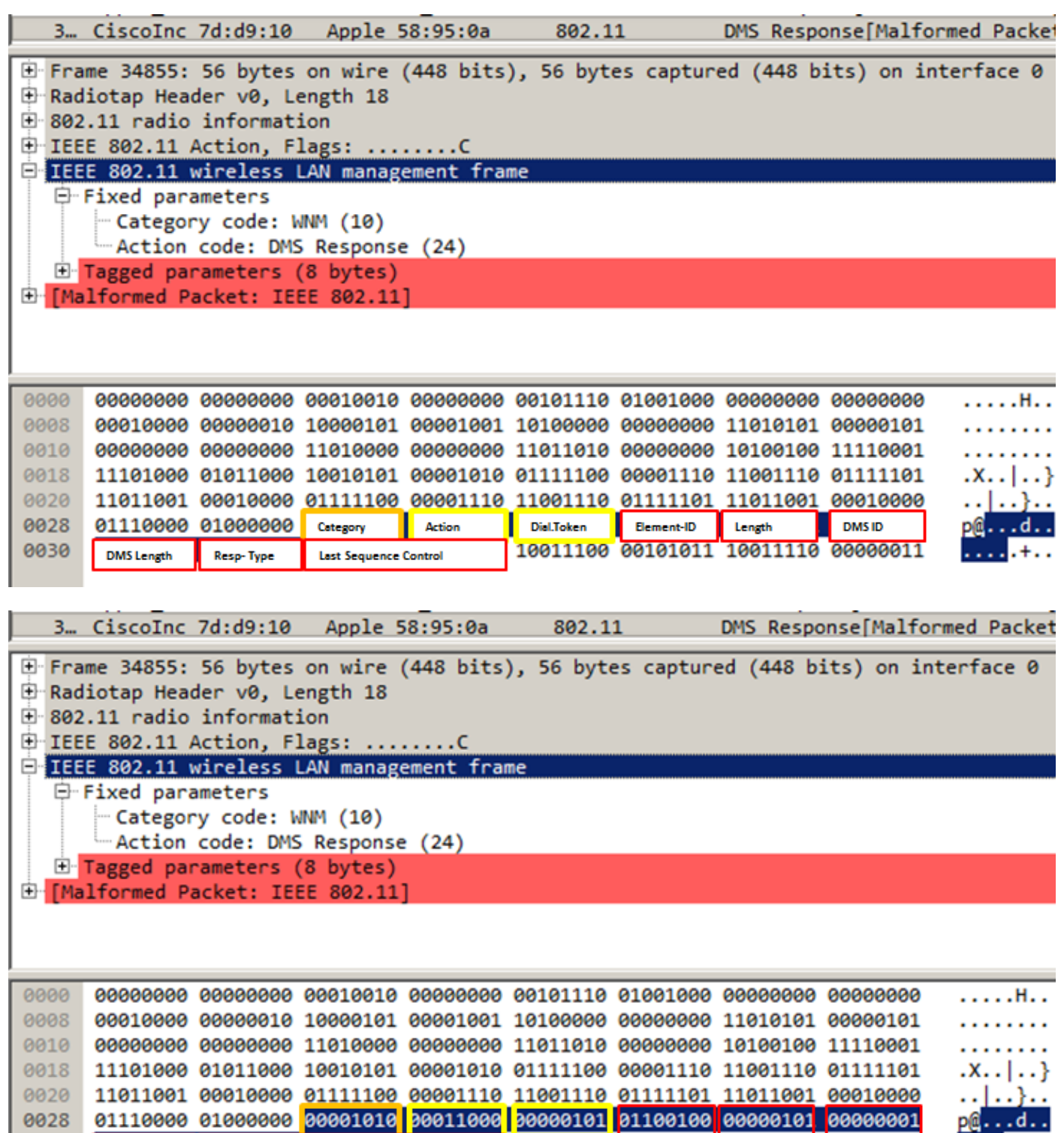

ىلإ اهلاسرإ متي 9، ذفنملا ىلع 224.0.0.251 ةهجولا ةعومجم عم ةمزح كانه تناك اذإ كلذ دعب ي ذلI ليمعلاً حبص ي ىتح لوصولاً ةطقن ىلع اضياً اتقوم اهنيزخت متيو ددعتم ثبك ءاوهلا .يداحأ ثبك اهلابقتسال احاتم ةظقي ةلاح يف DMS بلط لسرأ

 $. + . .$ 

0028

0030

نأ ظحال .multicast يداعك لسري 9 ءانيم ىلع 224.0.0.251 ةعومجم نأ ةياغ طبر نم لاثم اذه .ددعتملا ثب لا ةعومجم ىل| ريشي ةهجولاو لبقت سملاب صاخلا MAC ناونع

```
F Radiotap Header v0, Length 18
E 802.11 radio information
白 IEEE 802.11 Data, Flags: ......F.C
   Type/Subtype: Data (0x0020)
  由 Frame Control Field: 0x0802
    AGO AGO AGO AGO AGO AGO AGO AGO ALICENSE
    Receiver address: IPv4mcast fb (01:00:5e:00:00:fb)
    "Destination address: IPv4mcast fb (01:00:5e:00:00:fb)
    "Transmitter address: Ciscolnc 7d:d9:10 (7c:0e:ce:7d:d9:10)
   Source address: IntelCor 7c:30:58 (e4:b3:18:7c:30:58)
   BSS Id: CiscoInc_7d:d9:10 (7c:0e:ce:7d:d9:10)
   STA address: IPv4mcast fb (01:00:5e:00:00:fb)
   ..... .... .... 0000 = Fragment number: 0
   -0110 0000 0010 .... = Sequence number: 1538
   Frame check sequence: 0xb8fad31e [correct]
   FCS Status: Good]
E-Logical-Link Control
E Internet Protocol Version 4, Src: 172.16.0.51. Dst: 224.0.0.251
D-User Datagram Protocol, Src Port: 59887, Dst Port: 9
   Source Port: 59887
   Destination Port: 9
   - Length: 110
   - Checksum: 0x6288 [unverified]
   "[Checksum Status: Unverified]
   └└ [Stream index: 124]
```
ةياغلا انه .DMS بلط لسرأ يذلا ليمعلا ىلإ يداحأ ثبك هلاسرإ مت راطإ ىلع لاثم اذه لاسرإ متي اضيء .multicast {upper}mac address الو نوبزلI نم ناونع mac لا ناونع لابقتساو .AMSDU اهنأ ىلع ددعتملا ثبلا ةمزح

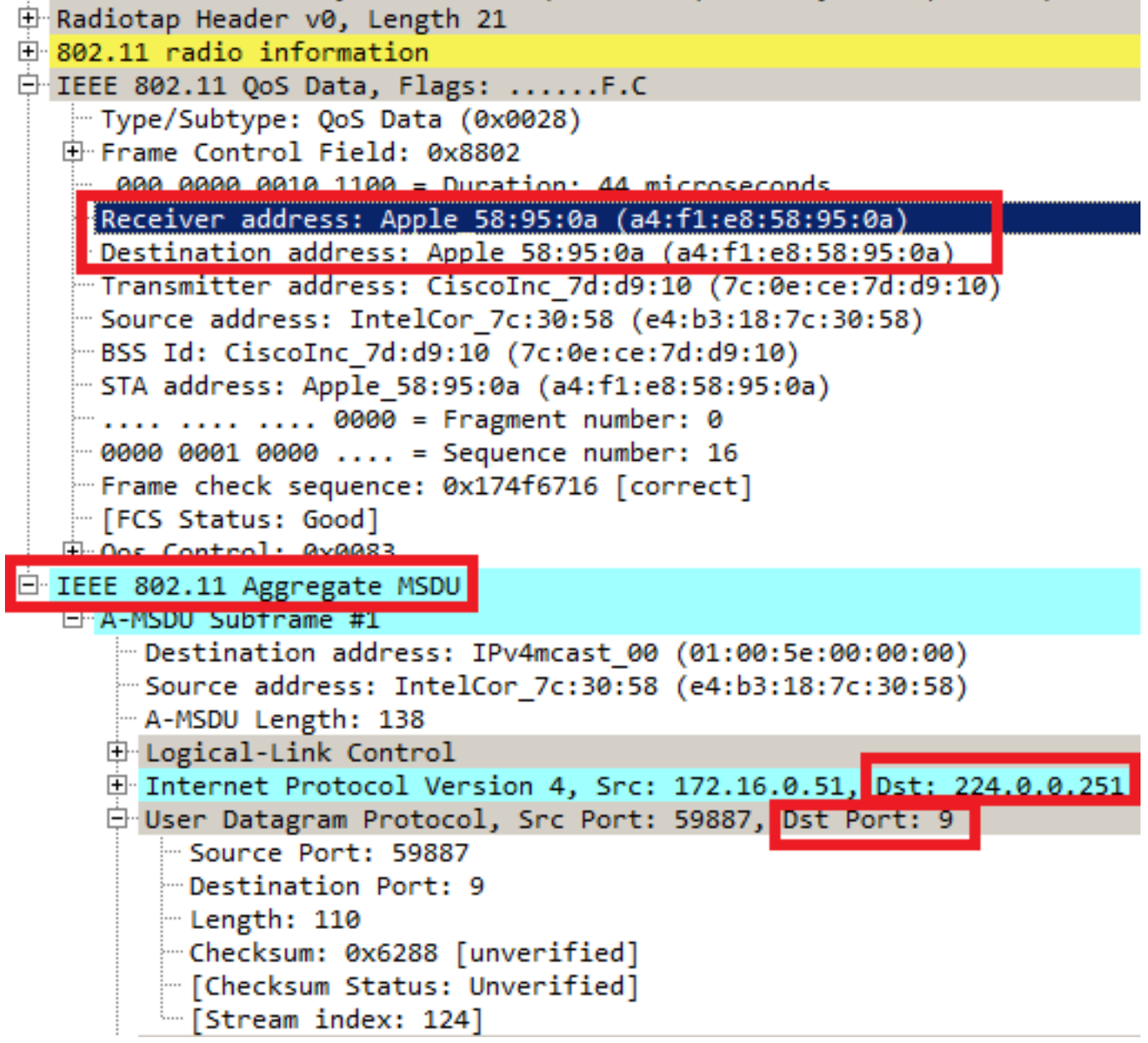

ل|سرإ هنكمي ،يداحأ ثبك ددعتمل| ثبللل قفد يقلت نع يكلس|لل| ليمعل| فقوت درجمب لبق نم هنييعت مت يذلا DMS فرعم مدختسي هنإف ،قفدتلا اذه قالغإل ديدج DMS بلط (1) عون ةلازإ - DMS بلط هنإ .لوصولا ةطقن ةطساوب

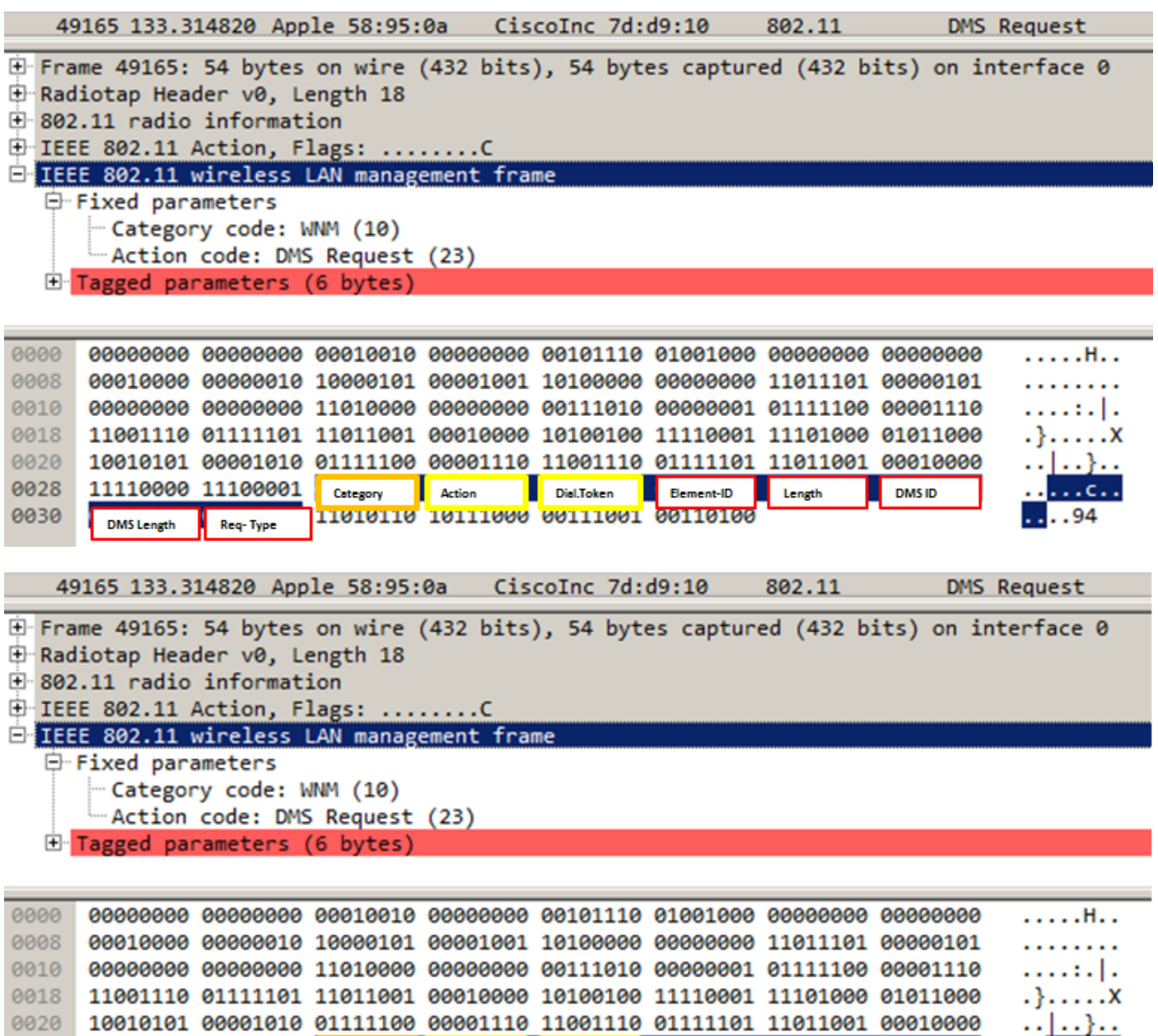

 $\ldots$  C  $\ldots$ 

 $\ldots$ .94

DMS (2) ةباجتسإ عون ءاهنإ عم ءاهنإلI اذه لوصولI ةطقن دكؤتو

0028

0030

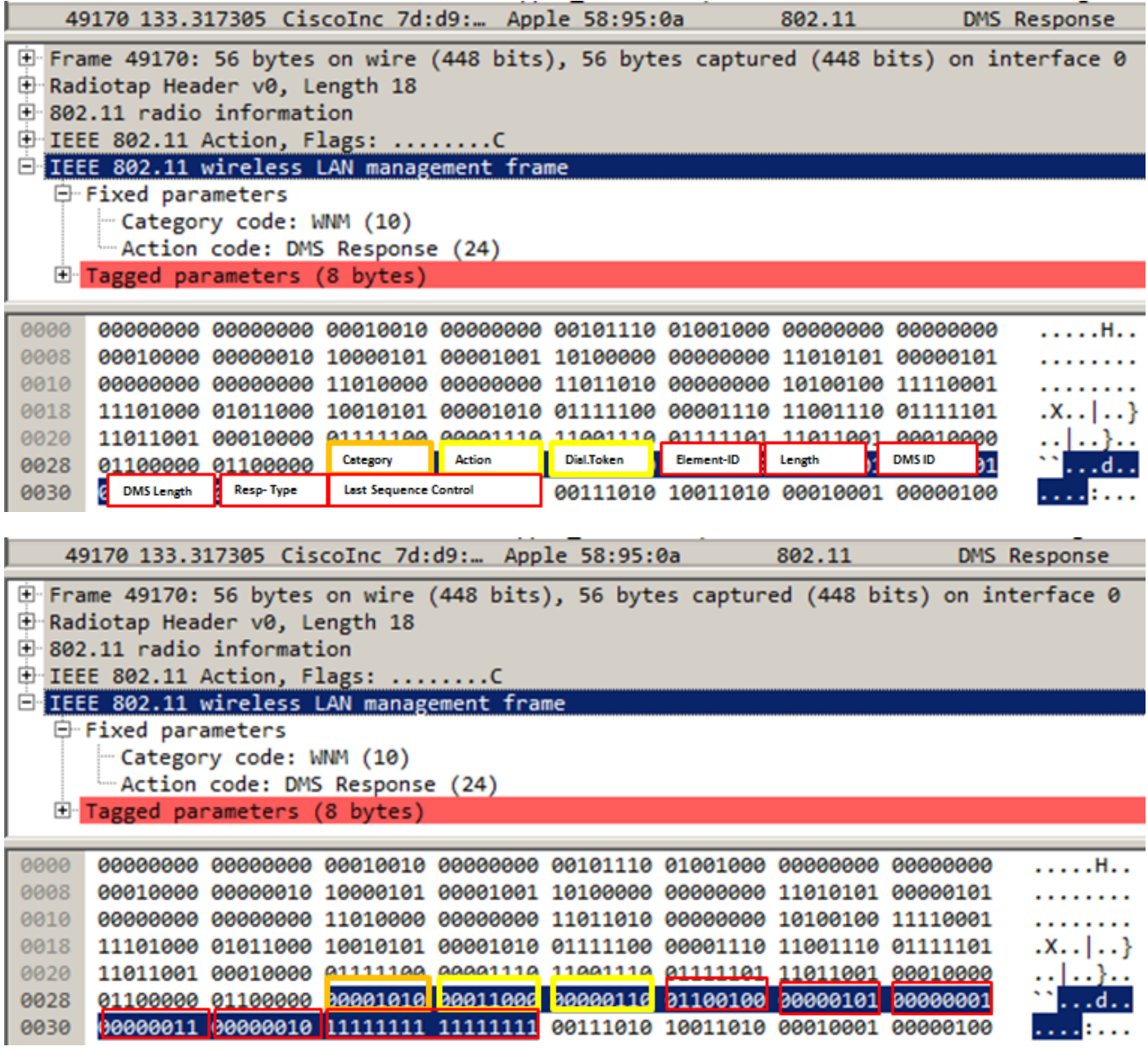

### :BSS لومخ ةرتفل ىصقألا دحلا

هنإف ،تقولا نم ةنيعم ةرتفل يكلسال ليمع نم تاراطإ لوصولا ةطقن لبقتسي ال امدنع تقولا رادقم The BSS Max Idle Period ب دصقي .اهلصفيو ةكبشلا كرت ليمعلا نأ ضرتفي راطًإ يأ يقلت يال ةجاحلا نود نرتقملا ليمعلاب ظافتحالا هيف لوصولا ةطقنل نكمي يذل ا نء ةميقل ا هذهب يكلساللا ليمعلا مالعإ متي .(نوكسلا عضو يف ىقبي نأ ليمعلل نُكْمِي) ت قول نيمئان ءاقباباب ءالمعلل حمسي اذهو .نارتقالا ةداعإو نارتقال قباجتسإ راطإ لالخ .ةيراطبلا ةقاط ريفوتو لوطأ

نارتقالا ةداعإ وأ نارتقالا ةباجتسإ تاراطإ يف طقف Max BSS لومخ ةرتف رهظت

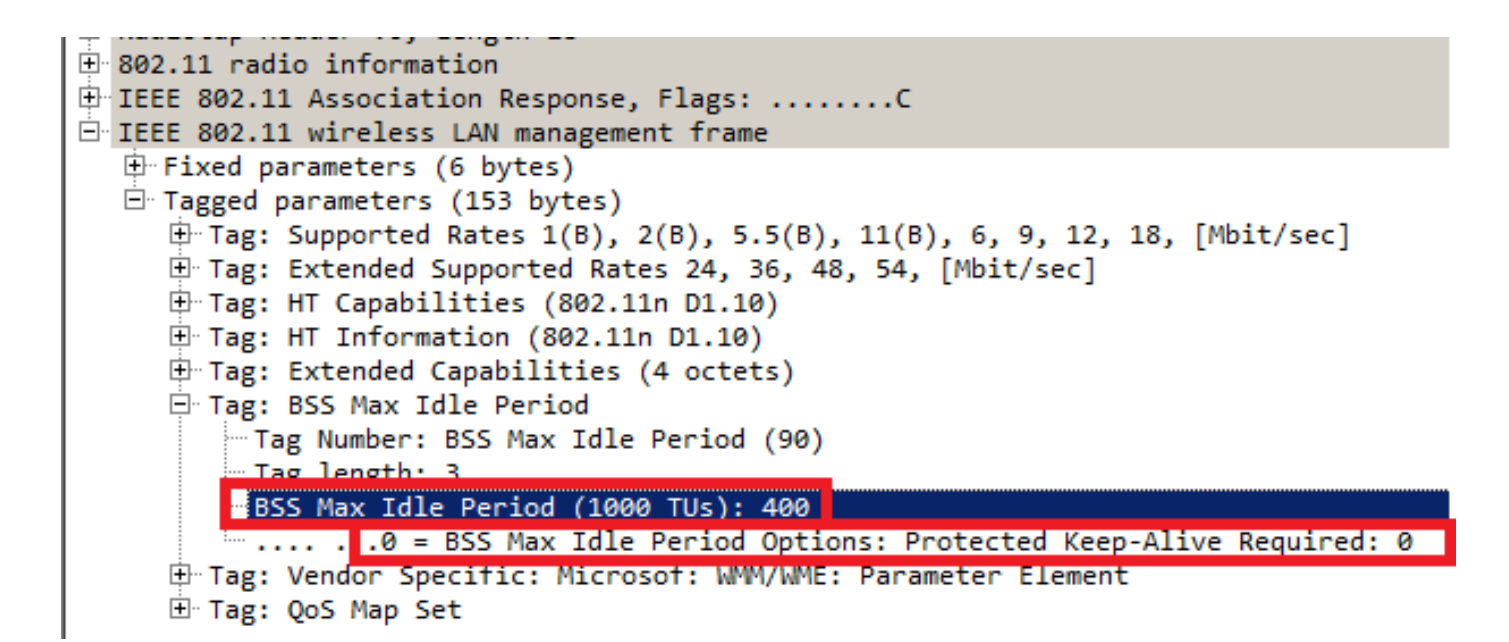

ةيرارح ةدحو 1000 غلبت يتلا تادحولا يف BSS لومخ ةرتفل ىصقألا دحلا ديدحت متي ةيناث يللم 1.024 يواست ةينمز ةدحو لك .(ةينمزلا تادحولا) (TU (ةيناطيرب

ةيناث x = لومخلا ةرتفل ىصقألا دحلا BSS x 1.024 = لومخلا ةلهم

:لاثملا راطإ يف

ةيناث 414.72 = 405 × 1.024 = لومخلا ةلهم

بجي هنأ ينءي اذهف ،1 يلء ةيمحملا "ةبولطمل| ةايحل| يلء ةظفاحمل|" تب ةدحو نييءت مت اذإ " تقؤملا طبض ةداعإل لوصول| ةطقن يJلإ RSN ب يمحم راطإ لاسرا يككلسال0ا ليمعلا يلع نام عون يأ لاسرإ يكلساللا ليمعلل نكمي ،لاثملا اذه لثم 0 ىلع مطبض ةلاح يف .لماخلا .لوصولا ةطقن يف لماخلا تقؤملا طبض ةداعإل (ةيمحم ريغ وأ ةيمحم) تاراطإلا

#### BSS لاقتنا ةرادإ

عيطتسي .ليمعلا ىلإ اهجوم احارتقا v802.11 رايعمل اقفو BSS لاقتنالا ةرادإ بلط دعي يف ليمع نارتقا ءاغلإ ضرف نكمي .ال مأ حارتقالا عابتإب ءاوس صاخلا هرارق ذاختإ ليمعلا دعي مل اذإ تقوولا نم ةرتف دعب ليمعلا نع لصفيو .ءاغلإلل ةكيشو ةفيظو نيكمت ةلاح .ةحرتقملا لوصولا طاقن دحأب نارتقالا ليمعلا

:ةعبرألا تاهويرانيسلا هذه ىلع BSS v11 802. رايعمل اقفو لاقتنالا ةيلمع قيبطت متي

#### بلط

رايخ لجأ نم هلاوجت لبق BSS v802.11 لاقتنا ةرادإ مالعتسا يكلساللا ليمعلا لسري .اهب نارتقالا ةداعإل لوصولا طاقنل لضفأ

#### BSS v802.11 لاقتنا ةرادإ مالعتسا ىلع لاثم

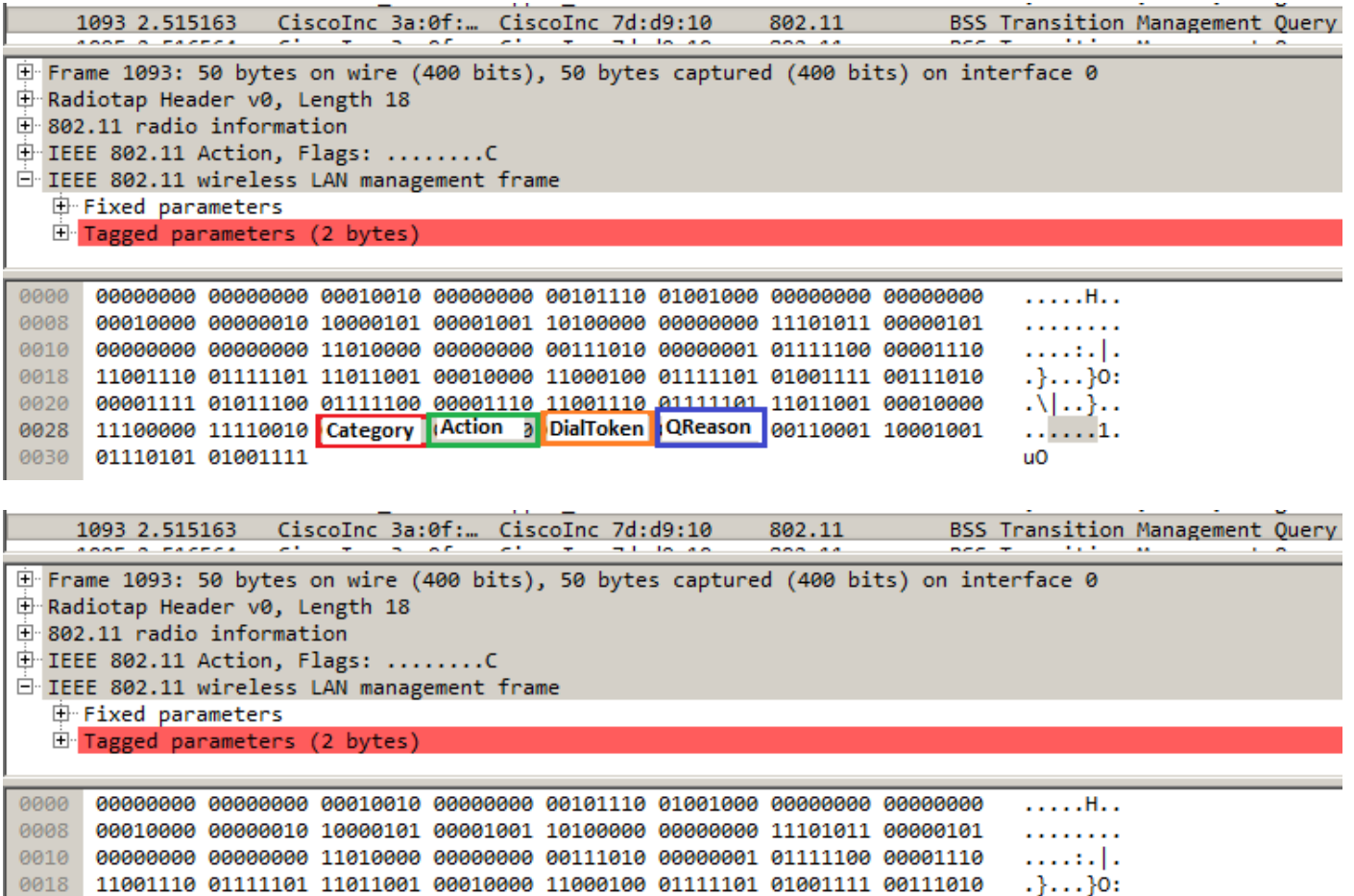

.ةحشرملا AP ةمئاقل ليمعلا بلط ببس وهو ،BSS لاقتنا مالعتسا ببس QReason ينعي ىلع لوصحلل .ةضفخنملا RSSI عم قفاوتي وهو ،16 اببس ليمعَلا لسرأ ،لاثملا اذه يَفْ  $\tilde{\varrho}$ 802.11-2012. IEEE نم 8-138 لودجلا عجار يلاقتنالا مالعتسالا بابسأب ةلماك ةمئاق

 $\lfloor . \rfloor \rfloor \lfloor . . \rfloor$ .

 $......1.$ 

 $\overline{u}$ 

ةمئاق ريفوتل BSS لاقتنا ةرادإ بلط عم بيجتسي ،راطإلا اذه ويدارلا لبقتسي نأ دعب .AP يحشرم

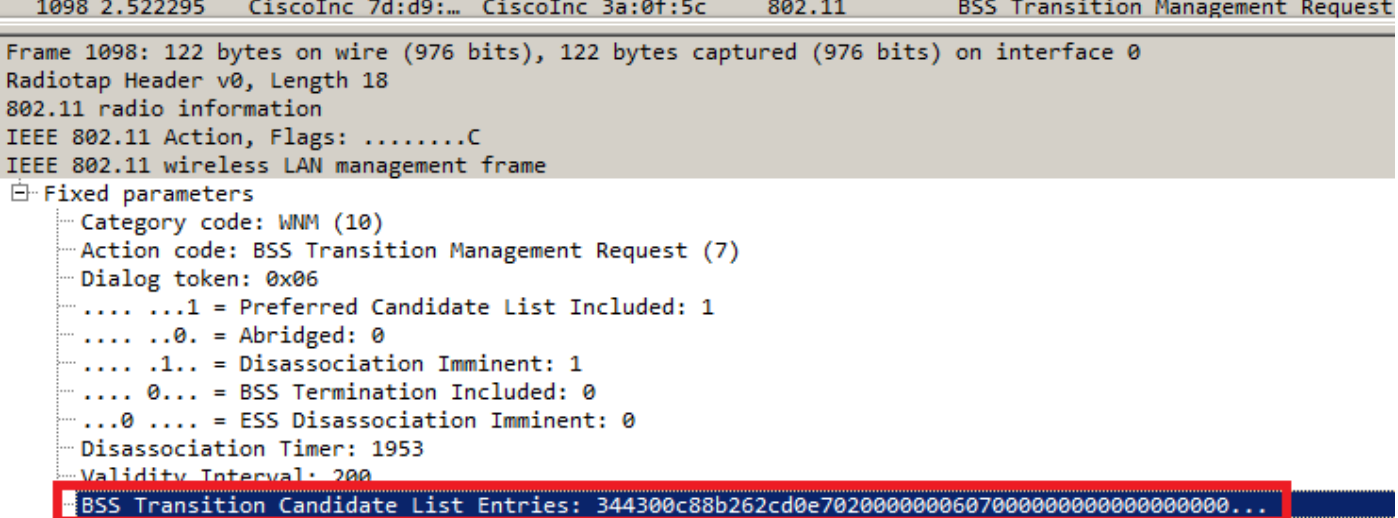

#### هيف بوغرملا ريغ لمحلا ديصر بلط

0030 01110101 01001111

مل لوصولا ةطقن نإف ،BSS لاقتنا نيكمت + لامحألا ةنزاوم ةزيم ىلع WLC يوتحي امدنع

اهنإف ،ريبك لكشب ةلمحم نوكي امدنع يكلسال ليمع ىلإ ةقداصم ءاغلإ راطإ لسرت دعت .ليمحت لقأ ىرخأ لوصو ةطقن يكلسال ليمع حارتقا لجأ نم BSS لاقتنا ةرادإ بلط لسرت

<u>[ةيوقلا لامحألا ةنزاوم نيوكت](/content/en/us/td/docs/wireless/controller/7-4/configuration/guides/consolidated/b_cg74_CONSOLIDATED/b_cg74_CONSOLIDATED_chapter_01000.html)</u> :لامحألا ةنزاوم ةزيم لوح تامولعملا نم ديزمل

## هيف بوغرملا ريغ نسحملا لاوجتلا بلط

ن يسحتب ماق دق (WLC) ةيكلسالJl ةيلحملI ةكبشJl يف مكحتلI رصنع نوكي امدنع ءاغلإ راطإ لسرت دعت مل لوصولا ةطقن نإف ،BSS لوكوتورب ربع لاقتنالا نيكمت + لاوجتلا يأ وأ) RSSI لوكوتورب نم ىندألا دحلاب ليمعLل يفي ال امدنع يكلسال ليمع يلإ ةقداصم ةطوَّن حارت قا لجأ نم BSS ل|قتنا ةرادإ لسرت اهنإف ،(نُسحمٰلِا لَاوُجتالِابَ ةطبّترَم يرخأ ةملعَمْ , .يكلساللا ليمعلل لضفأ لوصو

ن سحمل للوجت لي Cisco :نسحمل ا لاوجت لا قزي م لوح تامولعمل ا نم ديزمل

## (نرم يكلسال نييعت) FRA لوصولا ةطقن ىلإ ليمعلا هيجوت

ةرادإ بلط لوصولا ةطقن لسرت ،FRA لوصو ةطقن لخاد ةيلاثم لقأ ةيلخب ليمع لصتا اذإ .ليم على اذه يلإ B02.11v BSS لاقتنا

زترهاجيج 5 (3800 وأ 2800 لثم) ءارمحلا تحت ةعشألا معدت يتلJ لوصولI طاقن مدختست امدنع ةيلخلابان لصتي عالىم على ادحأ ناك اذإ .(ةريبك ىرخأو ةقي قي دقيلخ) ناتيلخ كانه ،طقف بلط لوصولا ةطقن لسرتف ،(RSSI ىلإ ادانتسا) لضفألا يه ةقيقد ةيلخ نكلو ةريبكلا .حيحص سكعلاو ةقيقدلا ةيلخلا لقن حارتقال ليمعلا ىلإ BSS v802.11 لاقتنا ةرادإ

8.2.110.0. رادصإلا ذنم ةزيملا هذه رفوتت

[تالاصتإلاو \(FRA \(ةنرملا ةيكلساللا تالاصتإلا](/content/en/us/td/docs/wireless/controller/technotes/8-3/b_RRM_White_Paper/b_RRM_White_Paper_chapter_01000.html) :FRA ةينقت لوح تامولعملا نم ديزمل <u>ةرركملا ةيكلس|لل</u>|

#### كيشو ككفت

ةفيظولا هذه نم ضرغلا .كيشو نارتقا ءاغلإ لقح ةفاضإ نكمي ،BSS لاقتنا ةرادإ بلط يف ةطقنب نارتقالا ةداعإب ليمعلا مقي مل اذإ تقولا نم ةرتف دعب ليمعلا نارتقا ءاغلإ وه .ىرخأ لوصو

بـلط لـوصول| ةطقن لـسرت ،هيف بـوغرمل| ريغ نسحمل| ل|وجتل| بـلط لـيغشت مـتي امدنع نارتقا ءاغلإ" تقؤم نمض نوكملا تقولا) ةنيعم ةرتف رظتنتو ليمعلا ىلإ BSS لاقتنا ةرادإ ةرتفـلا كلت لالخ لضفأ لوصو ةطقن ىلإ ل|وجتلاب ليمعلا مقي مل اذإ ،("نسحملا ل|وجتلا .ليمعلا نارتقا ءاغلإ لوصولا ةطقن لمكت مث ،ةينمزلا

ل|قتن| ةرادإ بلط لوصول| ةطقن لسرت ،"هيف بوغږمل| ريغ لمحل| ديصر" بلط ليءشت دنع ،("نارتقالا ءاغلإ" تقؤم تحت هنيوكت مت يذلا تقولا) ةنيعم ةرتف رظتنتو ليمعلا ىلإ BSS مث ،ةينمزل| ةرتـفال| كالت ل|لخ ام|حدزأ لقأ لوصو ةطقن ىل| ل|وجتال|ب ليمعل| مقي مل اذإ .ليمعلا نارتقا ءاغلإ لوصولا ةطقن لمكت

:كيشولا نارتقالا ءاغلإ نيكمت عم BSS لاقتنا ةرادإ راطإ ىلع لاثم

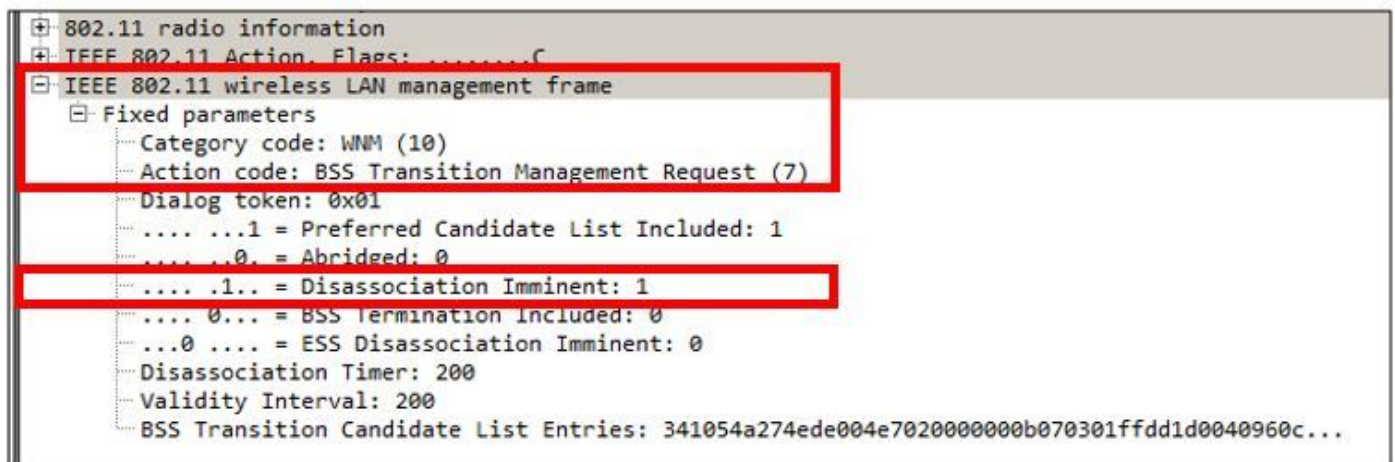

### BSS لاقتنا ةرادإ ةباجتسإ

ةرادإ ةباجتسإ ل|سرإ نكمي ال وأ نكمي ،BSS ل|قتن| ةرادإ بلط Wireless Clean يقلت دعب ةلاحلا زمر عم اهلسري هنإف ىرخأ لوصو ةطقن ىلإ لاقتنالاب ليمعلا ماق اذإ .BSS لاقتنا اهلسري هنإف بابسأ ةدعل اهسفن لوصول| ةطقن ىلع ءاقبلل ططخي ناك اذإ نكلو ،"لوبق" .ضفرلا ببس ىلإ ةفاضإلاب "ةلاحلا زمر ضفر" عم

### BSS لاقتنا ةرادإ ةباجتسإ راطإ ىلع لاثم

60272 12:16:06.114913

Apple\_58:95:0a CiscoInc\_e8:32:70 BSS Transition Management Response

Frame 60272: 51 bytes on wire (408 bits), 51 bytes captured (408 bits) on interface 0 ▶ Radiotap Header v0, Length 18 802.11 radio information IEEE 802.11 Action, Flags: ........C ▼ IEEE 802.11 wireless LAN management frame ▼ Fixed parameters Category code: WNM (10) Action code: BSS Transition Management Response (8) Dialog token: 0x0c BSS Transition Status Code: 1 **BSS Termination Delay: 0** 

ةطقن يJلإ لوجتي الو لوصولI ةطقن حشرم ةمئاق يكلس|للI ليمءلI ضفري لاثملI اذه يف ةلماك ةمئاق ىلع لوصحلل .ESS ل ليمعلا لوت ببس 1 ةلاحلا زمر حضوي .ةفلتخم لوصو 802.11-2012. IEEE نم 8-253 لودجلا عجار ةلاحلا زمر تافيرعتب

# ةيساسألا تابلطتملا

## تابلطتملا

ءالمع رفوت مزلي ،v11 802. ةردقب (WLAN (ةيكلسال ةيلحم ةكبش تاناكمإ نم ةدافتسالل .v11 802. رايعم نومعدي نييكلسال

## ةمدختسملا تانوكملا

WLC v8.3

10.1.1 رادصإلا نم سداسلا ليجلا Touch Ipod

# نىوكتل

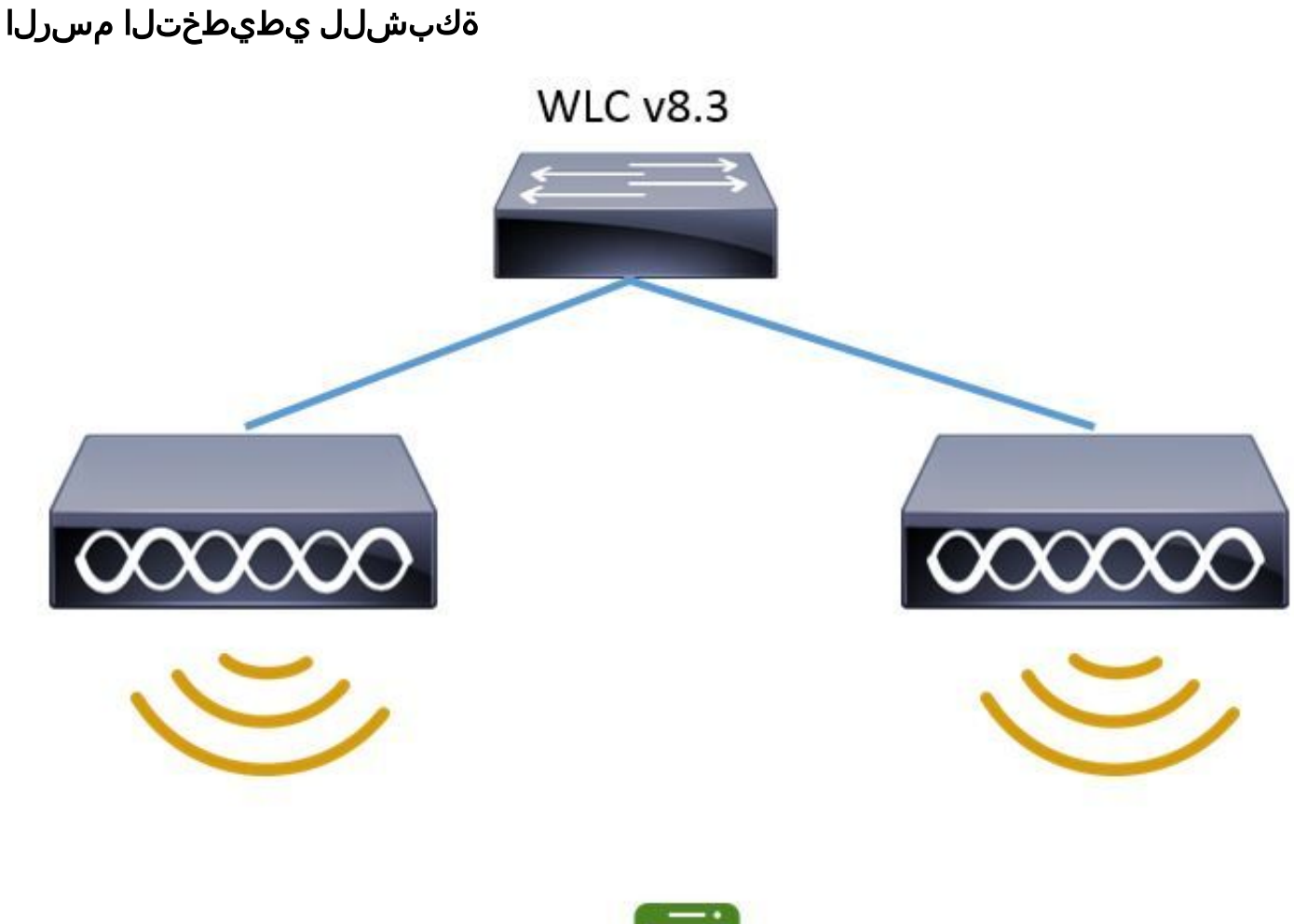

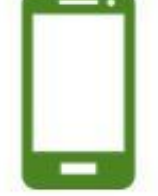

# تانيوكتلا

(DMS (هجوملا ددعتملا ثبلا ةمدخ

:DMS نيكمتل WLAN ةكبش ربع نيوكتلا

:رماوألا رطس ةهجاو نيوكت

> config wlan disable <wlan-id> > config wlan dms enable <wlan-id> > config wlan enable <wlan-id> (8.3 رادصإلا نم رفوتم) (GUI (ةيموسرلا مدختسملا ةهجاو نيوكت

.DMS نيكمتل WLAN ةكبش ىلع رقناو WLAN > WLAN-ID تاكبش ىلإ لقتنا 1. ةوطخلا

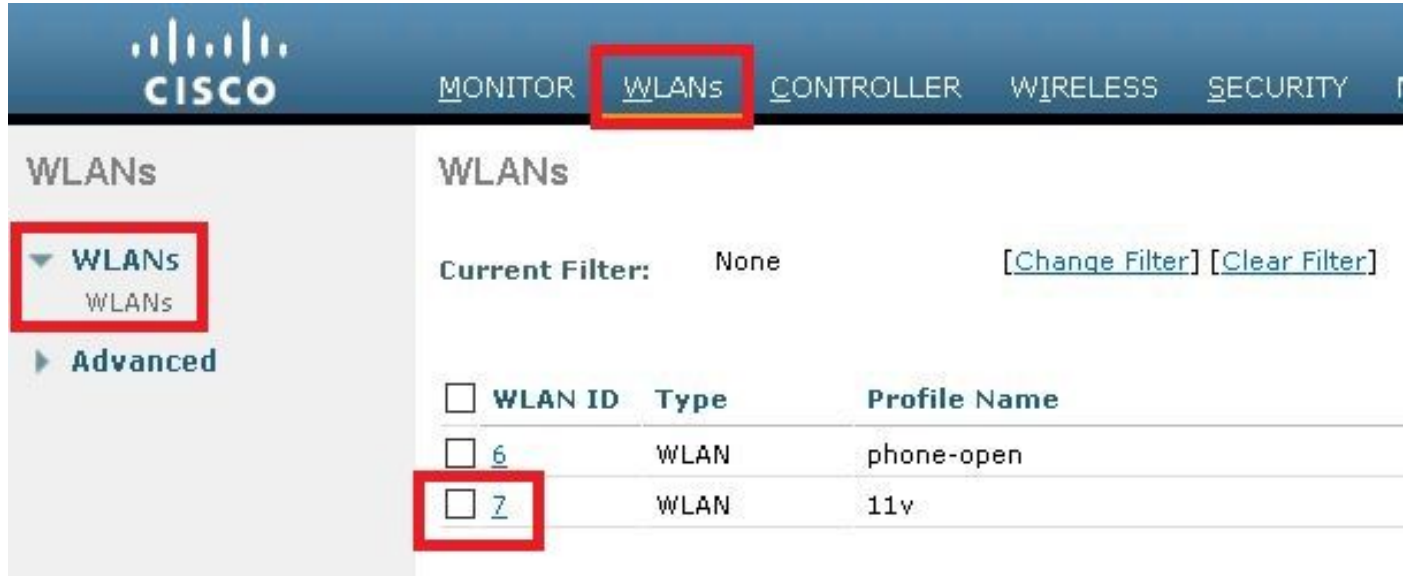

### هجوملا ددعتملا ثبلا ةمدخ نيكمتو BSS v11 لاقتنا معد < مدقتم ىلإ لقتنا 2. ةوطخلا

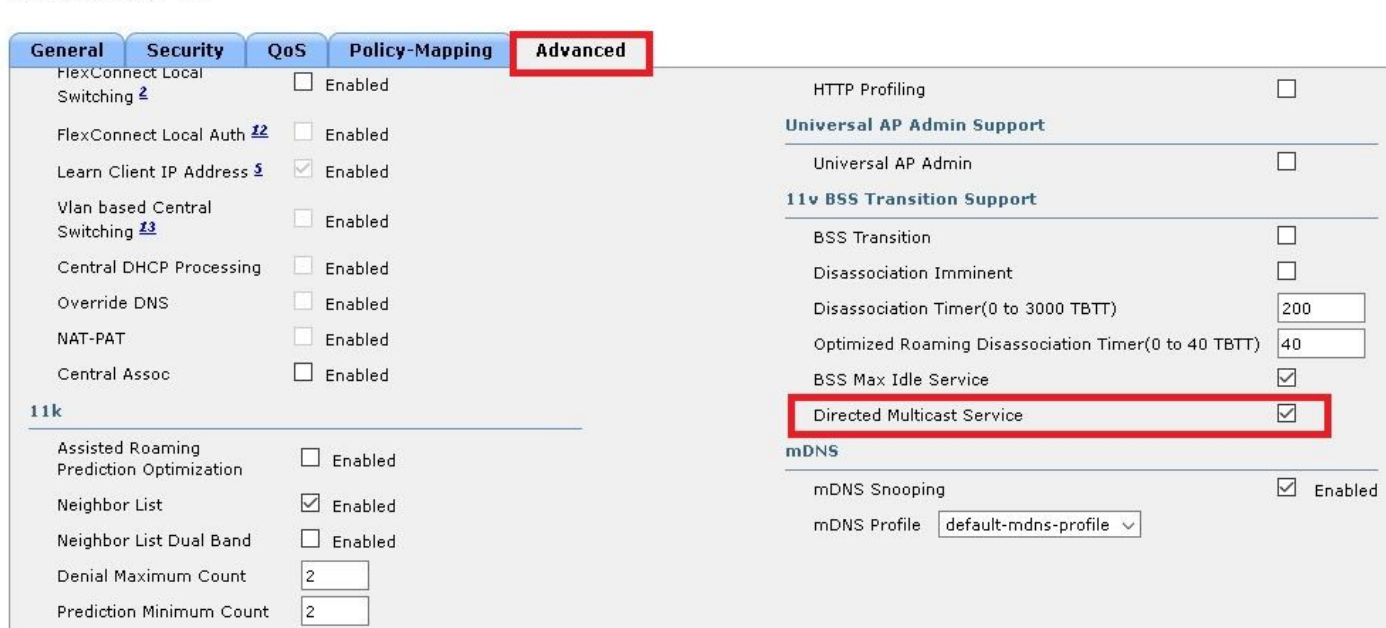

### BSS ل لومخلا ةرتفل ىصقألا دحلا ةرادإ

ةرتفال ىصقألا دحلا ةرادإ نيكمتل (WLAN) ةيكلسال0ا ةيلحملا ةكبشلا ربع نيوكتلا :BSS لومخ

:رماوألا رطس ةهجاو نيوكت

WLANs > Edit '11y'

```
> config wlan disable <wlan-id>
> config wlan bssmaxidle enable <wlan-id>
> config wlan usertimeout <seconds> <wlan-id>
> config wlan enable <wlan-id>
```
<seconds> Client Idle timeout(in seconds) on this WLAN. Range 0,15-100000 secs. 0 in order to disable

ةرتف نييءتل WLAN ةكبش ىلع رقناو WLAN > WLAN-ID تا**كبش** ىلإ لقتنا 1. ةوطخلا لومخ BSS Max.

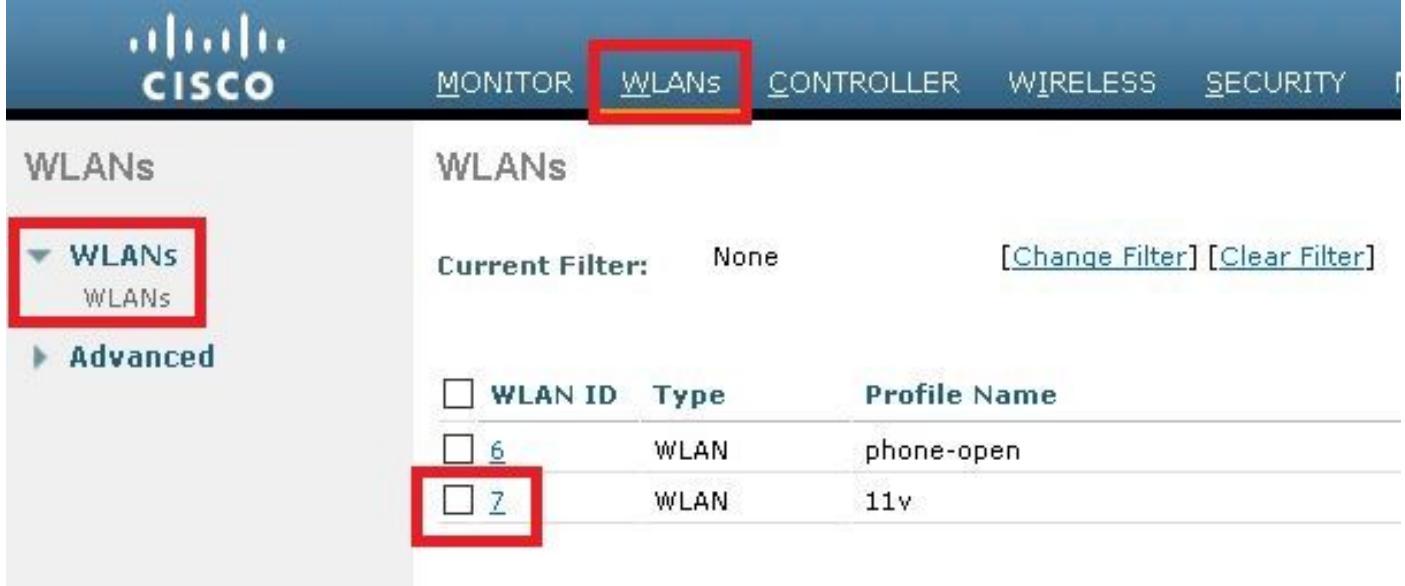

BSS ةمدخ نيكمتو تلوف 11 ةردقب BSS لاقتنا معد < ةمدقتم تارايخ ىلإ لقتنا 2. ةوطخلا Max Idle.

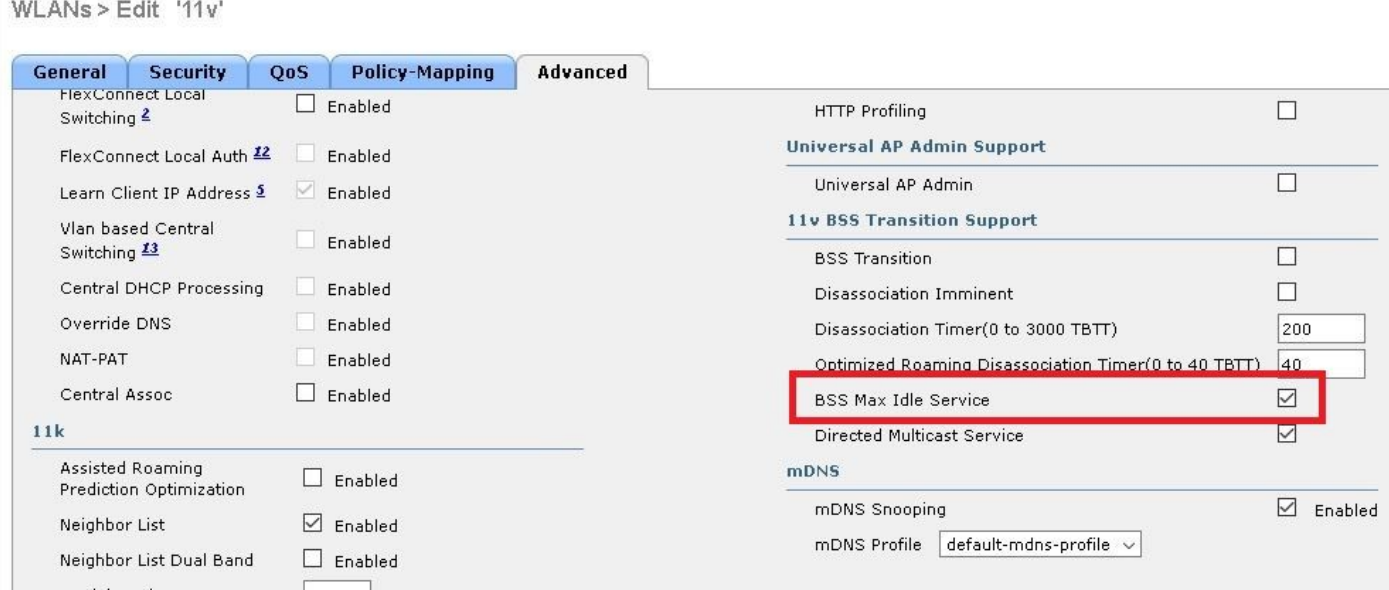

ةبسنلاب .8.3 رادصإلI يف هذه ةيموسرلI مدختسملI ةهجاو تارايخ ميدقت متي :**ةظحالم** تارادصإلل ةقباسلا، مدختسأ رمألا config wlan bssmaxidle enable <wlan-id>

ةميق نييءتب مقو **ليمعلا مدختسمل ةلماخ ةل0م < ةمدقتم تارايخ** ىلإ لقتنا 3. ةوطخلا .ناوث يف ةلهملا

### WLANs > Edit '11v'

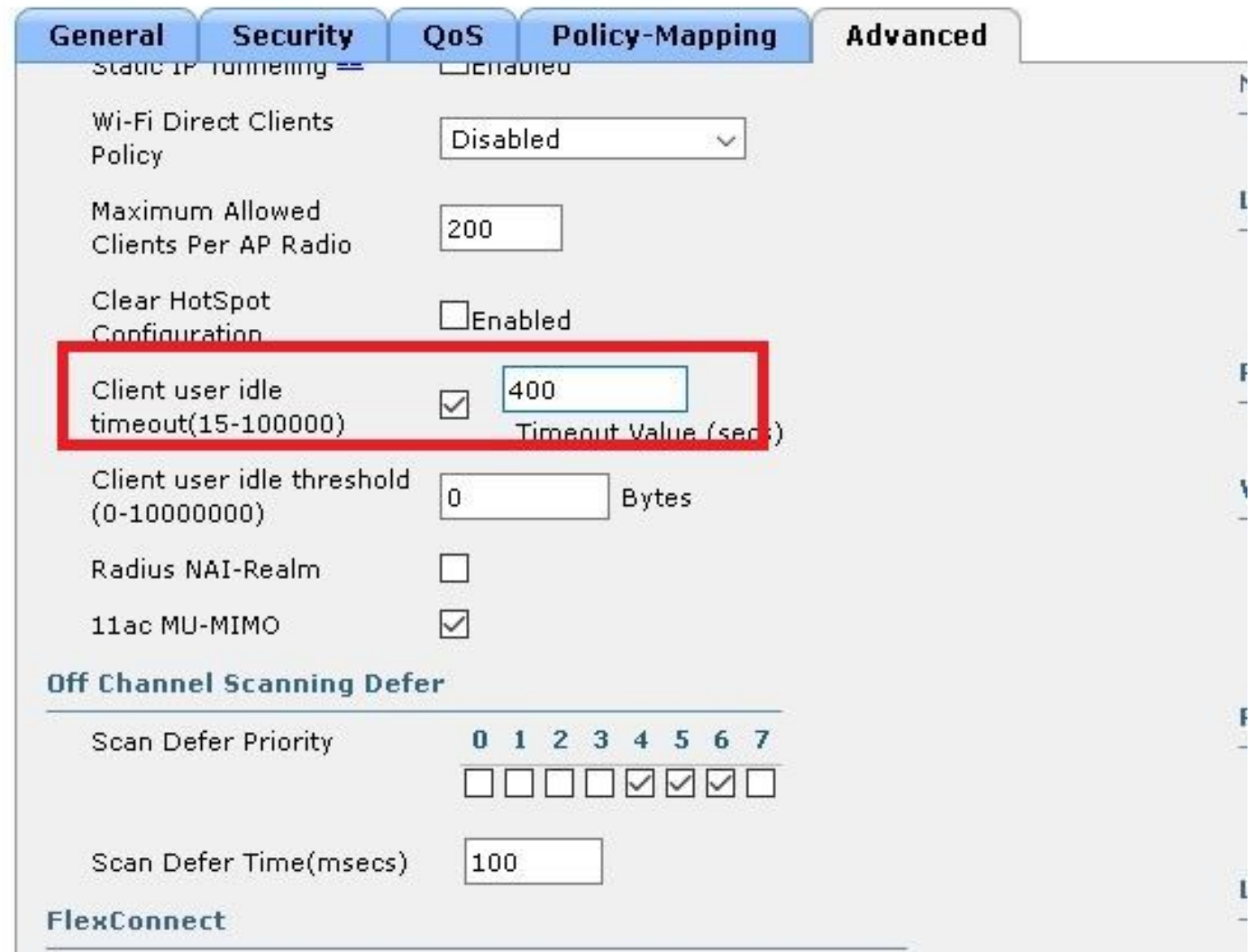

#### BSS لاقتنا ةرادإ

:BSS لاقتنا ةرادإ نيكمتل WLAN ةكبش ربع نيوكتلا

اهب لسرت يتلI ةديحولI ةقيرطلI نإف ،طقف BSS لاقتنi نيك مت ةلاح يف :**ةظحالم** راطإ لسري يكلساللا ليمعلا ناك اذإ يه BSS لاقتنا ةرادإ بلط تاراطإ لوصولا طاقن .BSS لاقتنا ةرادإ مالعتسا

ةلمحم نوكت امدنع BSS لاقتنا ةرادإ بلط لاسرإل (APs) لوصولI طاقن لعجل :**ةظحالم** .ليمحتلا ةنزاوم + BSS لاقتنا نيكمت مزلي ،ريبك لكشب

نوكي ال امدنع BSS ل|قتنا ةرادإ بلط ل|سرإل (APs) لوصول| طاقن لعج لجأ نم :**ةظحالم** .نسحملا لاوجتلا + BSS لاقتنالا نيكمت مزلي ،RSSI لضفأ يكلساللا ليمعلا ىدل

#### ثحتسم بلط

:رماوألا رطس ةهجاو نيوكت

> config wlan disable <wlan-id>

- > config wlan bss-transition enable <wlan-id>
- > config wlan enable <wlan-id>

:ةيموسرلا مدختسملا ةهجاو نيوكت

#### .BSS لاقتنا نكميو مدقتم < WLAN ةكبش فرعم < WLAN تاكبش ىلإ لقتنا 1. ةوطخلا

WLANs > Edit '11v'

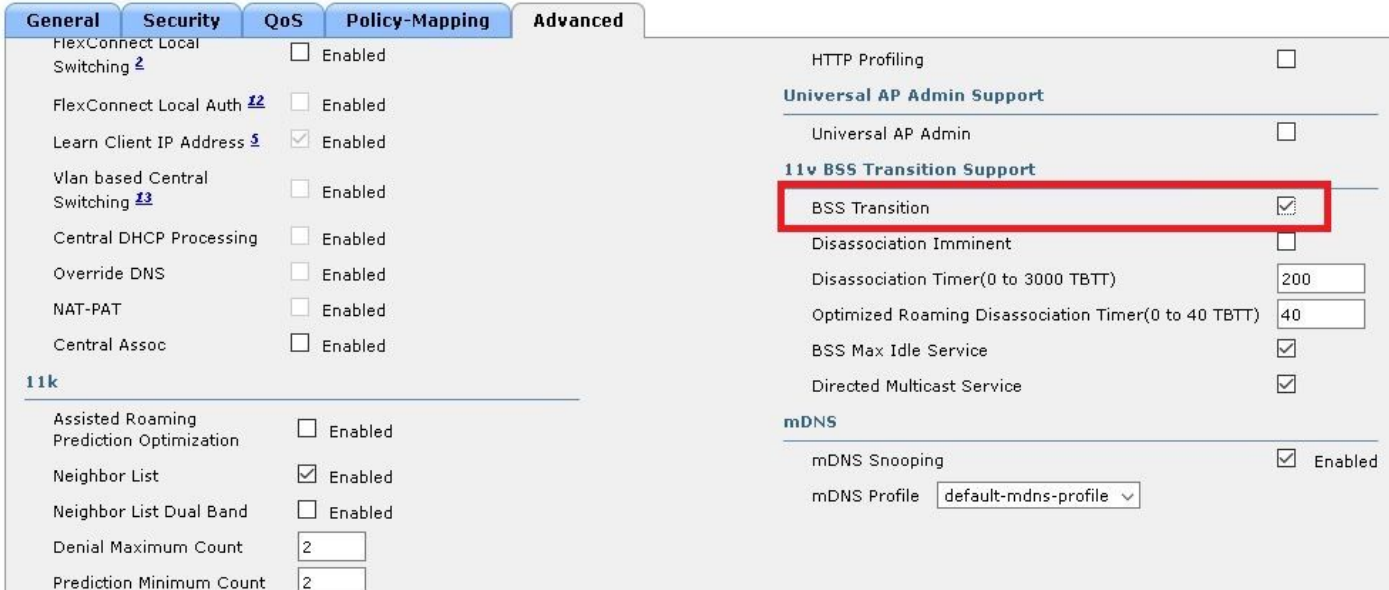

#### هيف بوغرملا ريغ لمحلا ديصر بلط

:رماوألا رطس ةهجاو نيوكت

> config wlan disable <wlan-id> > config wlan bss-transition enable <wlan-id> > config wlan load-balance allow enable <wlan-id> > config wlan enable <wlan-id>

:ةيموسرلا مدختسملا ةهجاو نيوكت

لاقتنا < (WLAN (ةيكلساللا ةيلحملا ةكبشلا فرعم < WLAN تاكبش ىلإ لقتنا 1. ةوطخلا .امهنم نكميو مدقتم ليمعلا لمح ةنزاومو BSS

#### WLANs > Edit '11v'

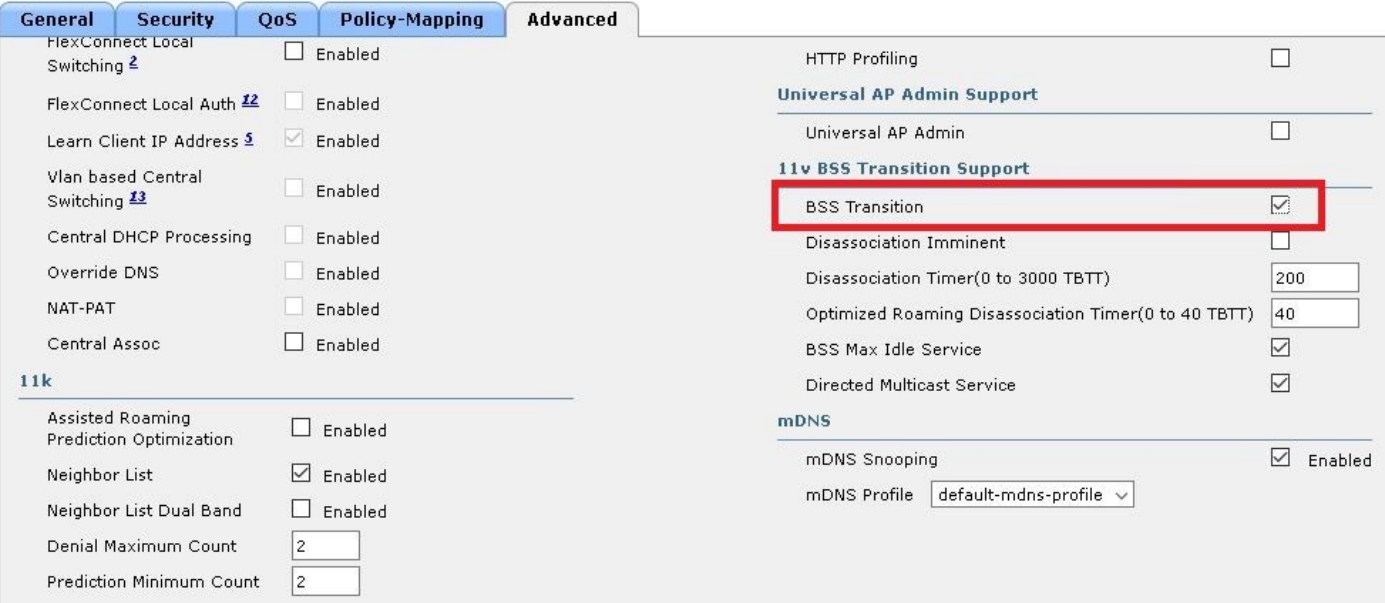

#### WLANs > Edit '11y'

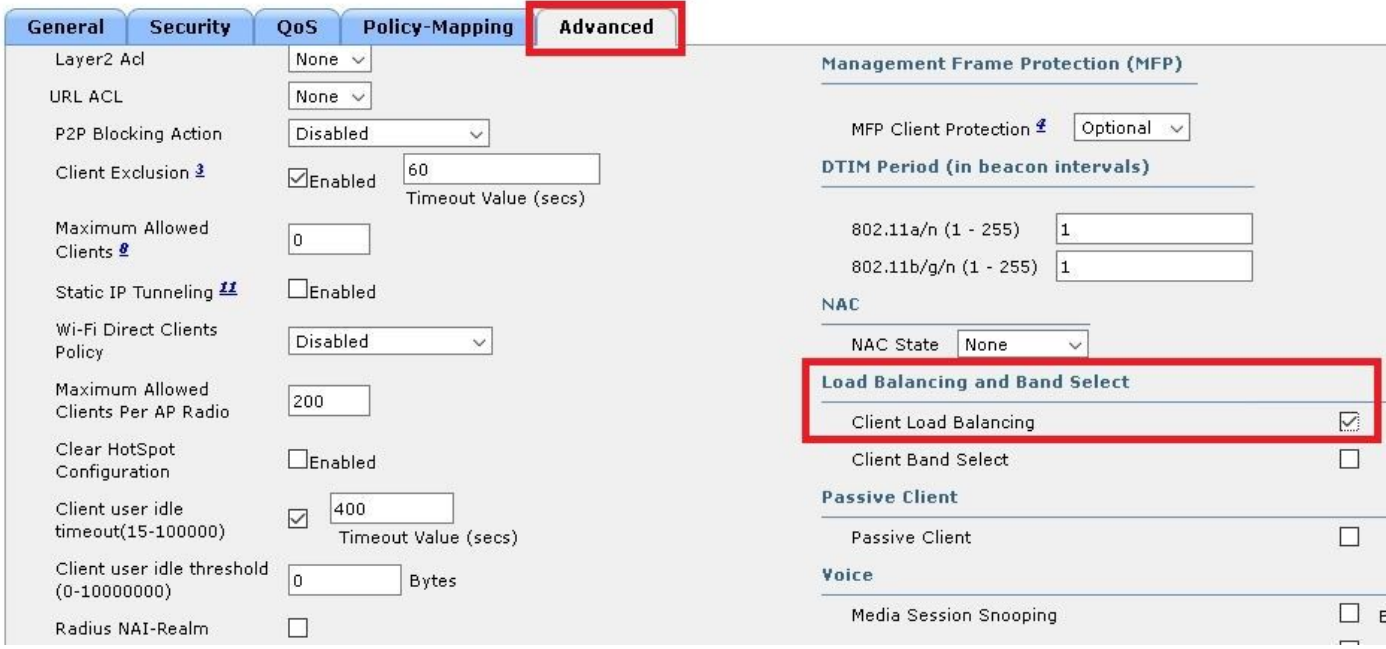

#### هيف بوغرملا ريغ نسحملا لاوجتلا بلط

:رماوألا رطس ةهجاو نيوكت

> config wlan disable <wlan-id> > config wlan bss-transition enable <wlan-id> > config wlan chd <wlan-id> enable > config wlan enable <wlan-id> > config advanced { 802.11a | 802.11b } optimized-roaming enable :ةيموسرلا مدختسملا ةهجاو نيوكت

لاقتنا < (WLAN (ةيكلساللا ةيلحملا ةكبشلا فرعم < WLAN تاكبش ىلإ لقتنا 1. ةوطخلا .هنيكمتو مدقتملا ةيطغتلا ةحتف فاشتكاو BSS

WLANs > Edit '11v'

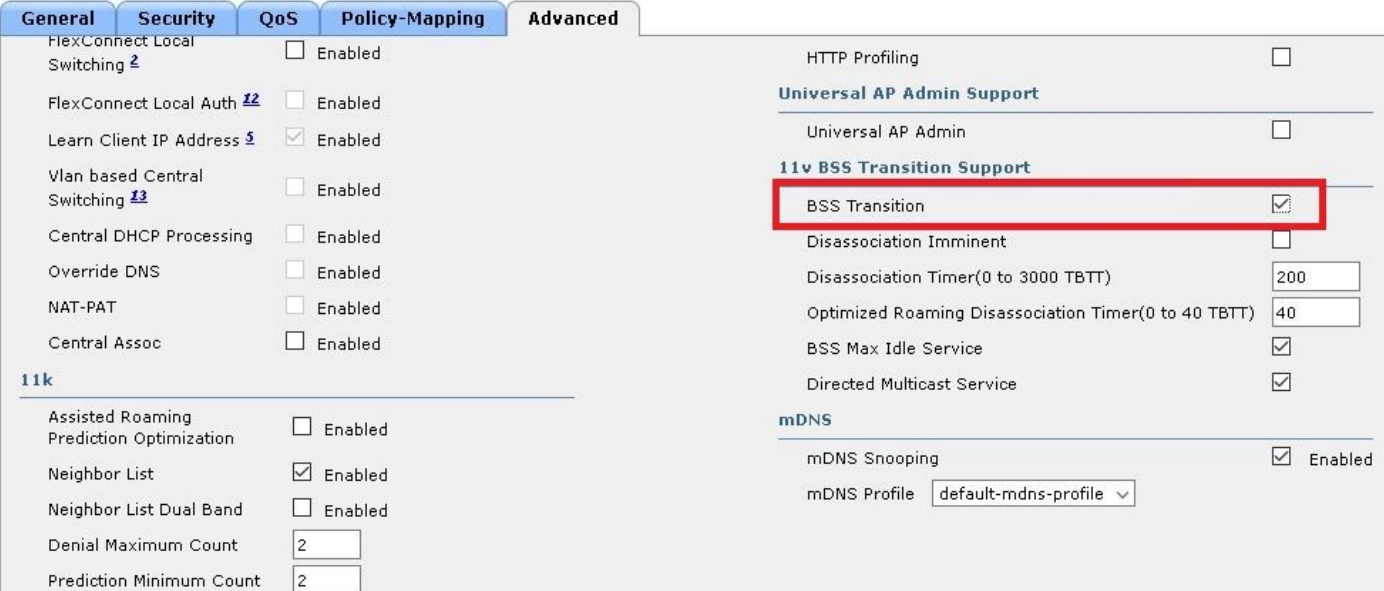

## WLANs > Edit '11v'

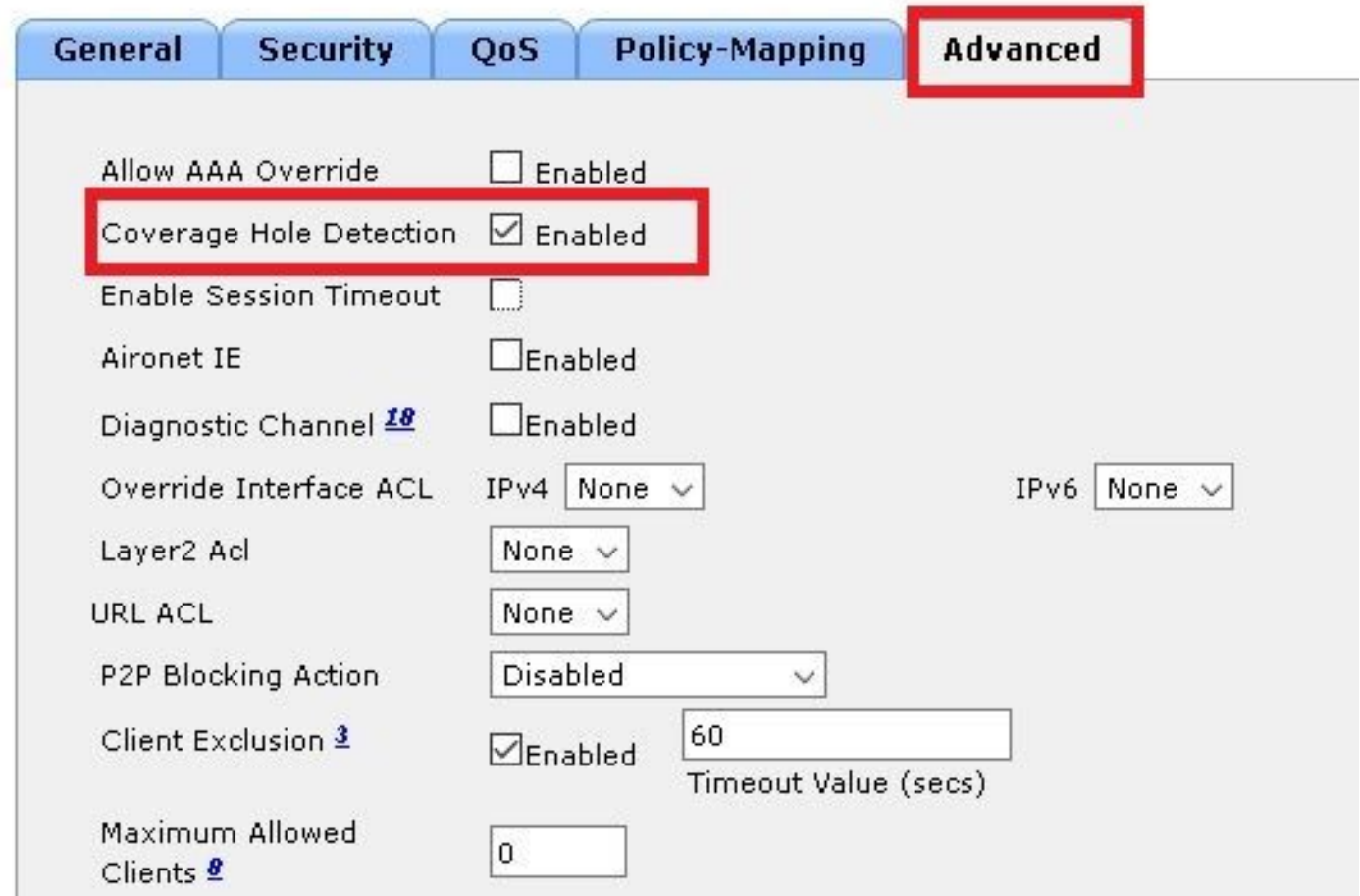

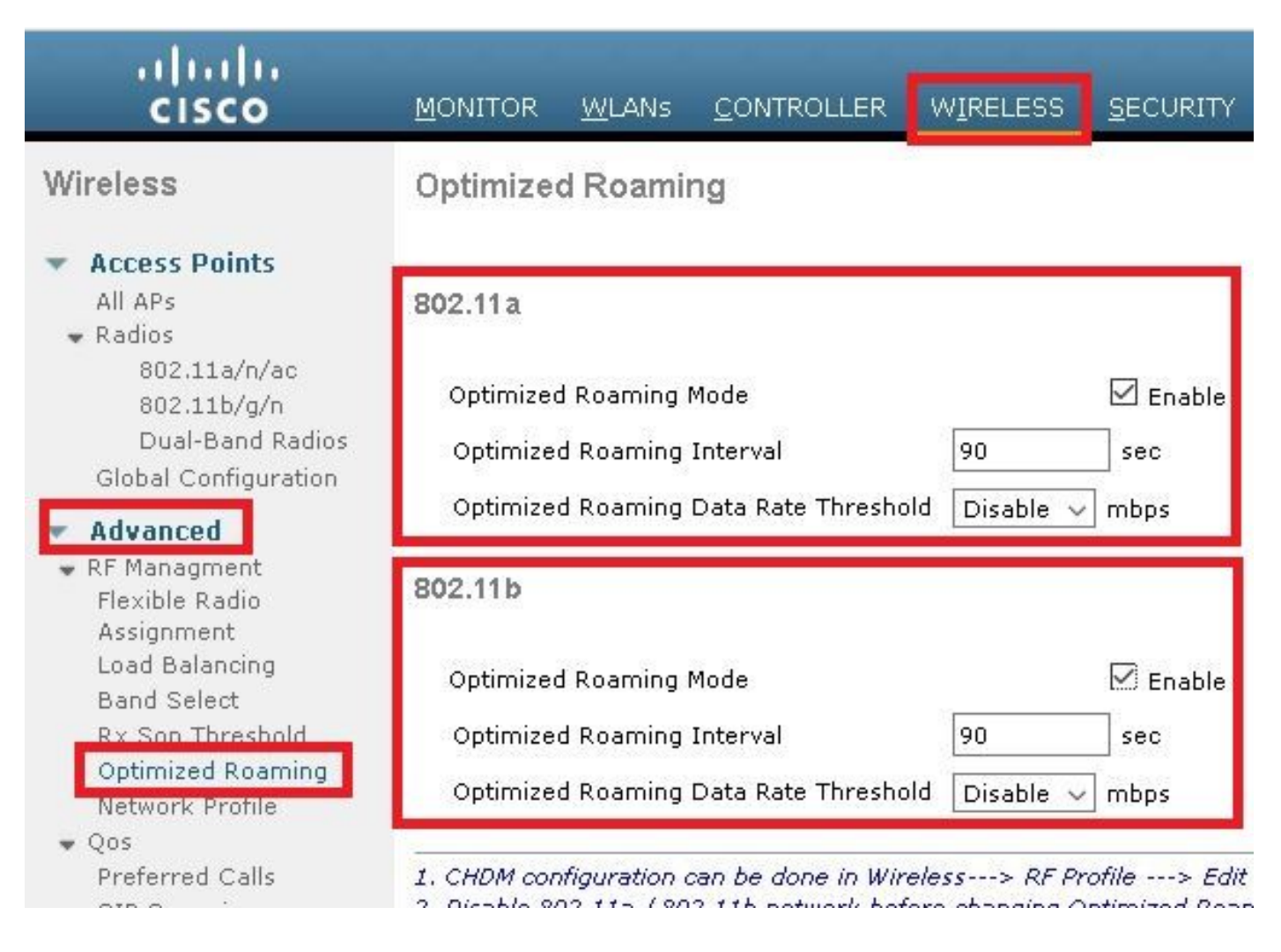

#### كيشو ككفت

#### :رماوألا رطس ةهجاو نيوكت

> config wlan disable <wlan-id> > config wlan bss-transition enable <wlan-id> > config wlan disassociation-imminent enable <wlan-id> > config wlan bss-transition disassociation-imminent oproam-timer <timer-in-TBTT> <WLAN id> > config wlan bss-transition disassociation-imminent timer <timer-in-TBTT> <WLAN id> > config wlan enable <wlan-id> < (WLAN (ةيكلساللا ةيلحملا ةكبشلا فرعم < WLAN تاكبش ىلإ لقتنا 1. ةوطخلا

ءاغلإ تقؤمو نارتقالا ءاغلإ تقؤم نيعو كيشولا نارتقالا ءاغلإ ،BSS لاقتنا نكم ،مدقتم .نسحملا لوجتملا نارتقالا

```
:ةيموسرلا مدختسملا ةهجاو نيوكت
```
WLANs > Edit '11v'

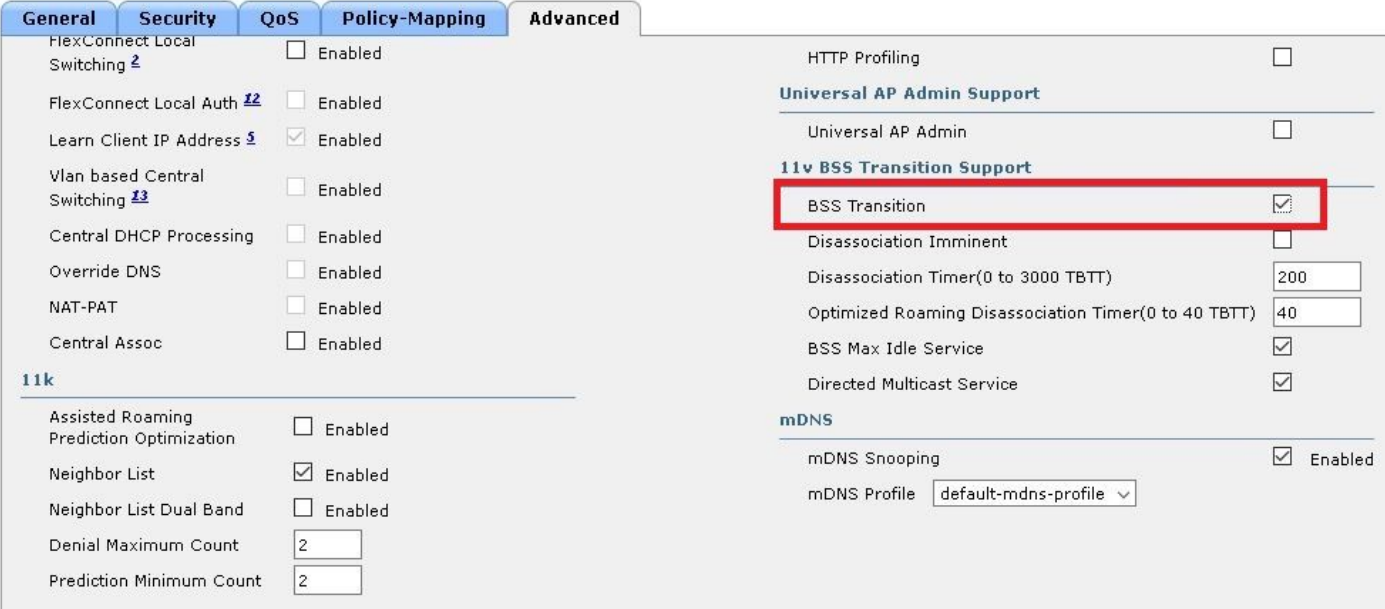

```
WLANs > Edit '11y'
```
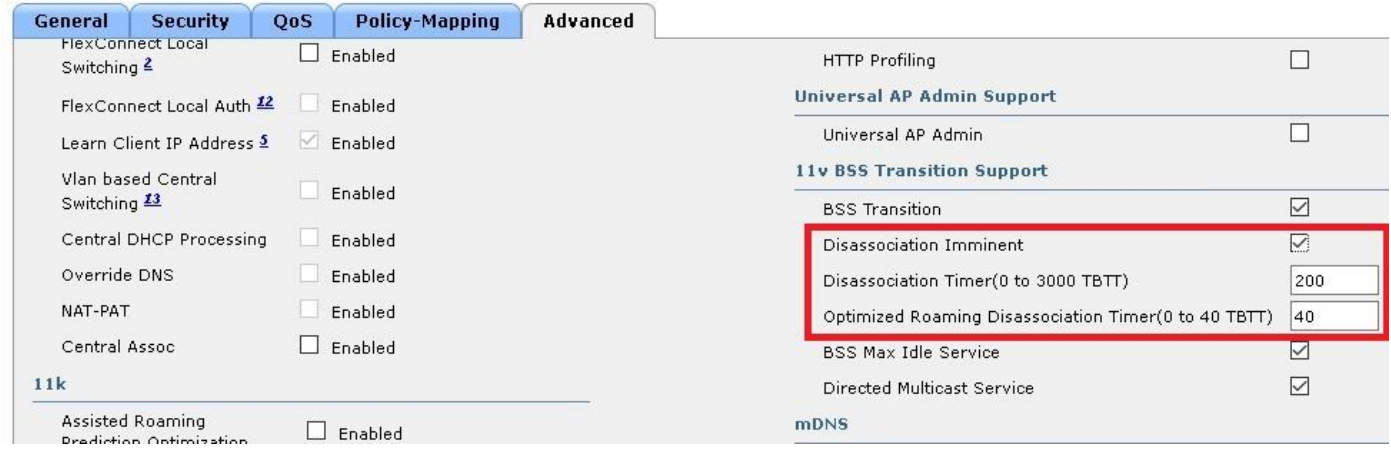

وهو ،(فدهلا هيبنت ل لاسرا تقو) TBTT تادحو يف تيقوت ل اتادحو ديدحت متي :**ةظحالم** 100 لك ةرانم لك لاسرإ متي يضارتفا لكشب .ةرانم لك نيب ينمزلا لصافلا تقو X = تيقوتلا تادحو .ةيناث يللم 100 = tbtt 1 يضارتفا لكشب كلذل ،ةيناث يللم TBTT/10 = x ةيناث.

# ةحصلا نم ققحتلا

(ةيكلساللا ةيلحملا ةكبشلا) ةيكلساللا ةيلحملا ةكبشلا معد روصلا هذه رهظت .ةفلتخملا v802.11 تامدخل نييكلساللا ءالمعلاو

SSID معد

• DMS

```
802.11 radio information
 IEEE 802.11 Beacon frame, Flags: ........C
b
A ICCC 002.11 WIFEIESS CAN Management frame
  4 Fixed parameters (12 bytes)
       Timestamp: 0x0000002a95f28006
       Beacon Interval: 0.104448 [Seconds]
     Capabilities Information: 0x1011
  4 Tagged parameters (267 bytes)
     > Tag: SSID parameter set: tst-80211v
     ▷ Tag: Supported Rates 12(B), 18, 24, 36, 48, 54, [Mbit/sec]
     Tag: Traffic Indication Map (TIM): DTIM 0 of 0 bitmap
     > Tag: Country Information: Country Code US, Environment Any
     Tag: QBSS Load Element 802.11e CCA Version
     \triangleright Tag: HT Capabilities (802.11n D1.10)
     ▷ Tag: RSN Information
     > Tag: HT Information (802.11n D1.10)
     4 Tag: Extended Capabilities (8 octets)
          Tag Number: Extended Capabilities (127)
          Tag length: 8
        Extended Capabilities: 0x00 (octet 1)
        Extended Capabilities: 0x10 (octet 2)
        > Extended Capabilities: 0x00 (octet 3)
        4 Extended Capabilities: 0x04 (octet 4)
             .... ... 0 = Channel Usage: Not supported
               .....0. = SSID List: Not supported
             \ldots .1.. = DMS: Supported
             .... 0... = UTC TSF Offset: Not supported
             ...0 .... = Peer U-APSD Buffer STA Support: Not supported
             ..0. .... = TDLS Peer PSM Support: Not supported
             .0.. .... = TDLS channel switching: Not supported
             0... ... = Interworking: Not supported
        Extended Capabilities: 0x01 (octet 5)
        Extended Capabilities: 0x40 (octet 6)
        Extended Capabilities: 0x00 (octet 7)
        Extended Capabilities: 0x40 (octet 8)
     \triangleright Tag: Cisco CCX1 CKIP + Device Name
     > Tag: Vendor Specific: Aironet: Aironet DTPC Powerlevel 0x03
     > Tag: VHT Capabilities (IEEE Std 802.11ac/D3.1)
     4 Tag: VHT Operation (IEEE Std 802.11ac/D3.1)
```
BSS لاقت نا ةرادا •

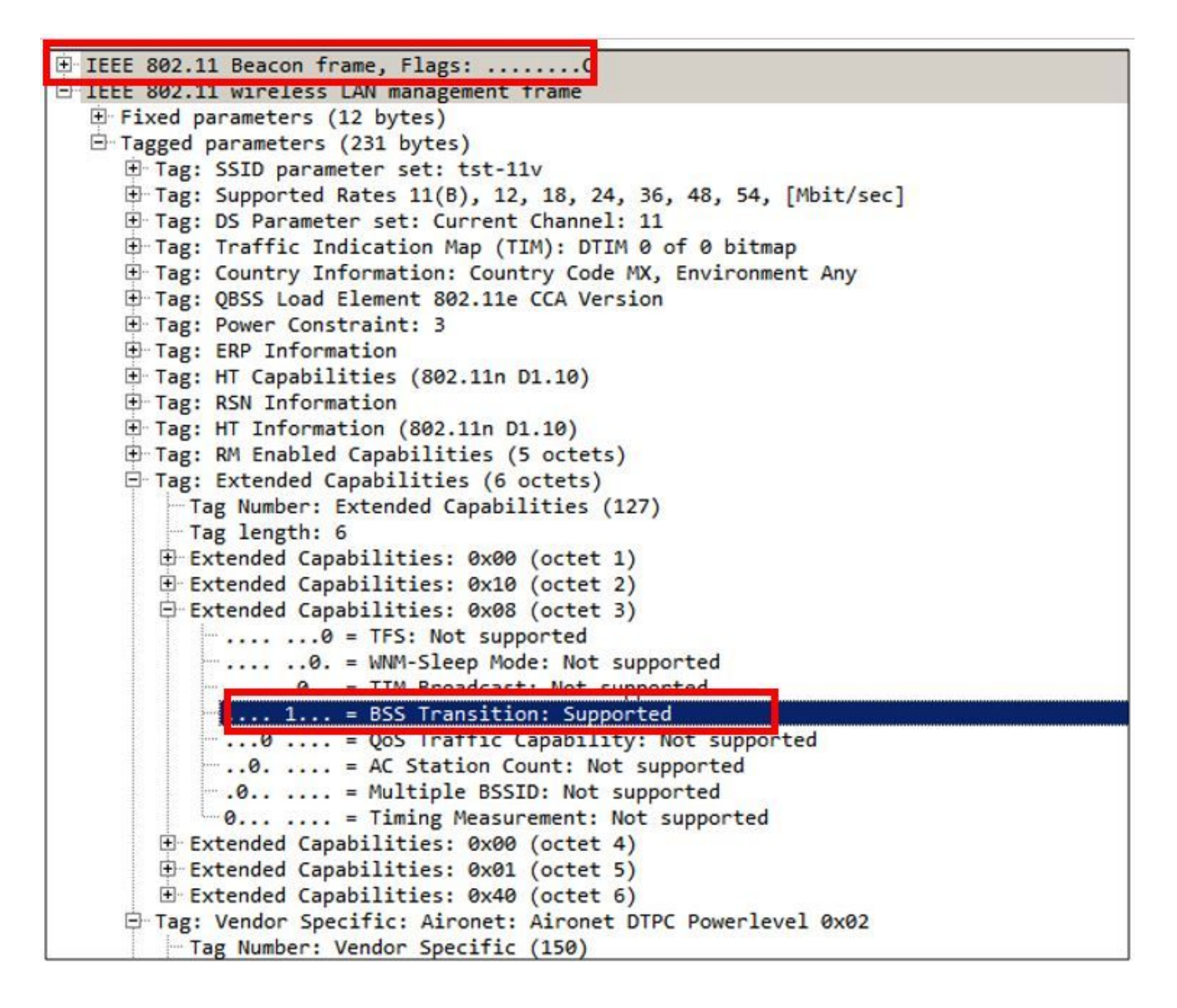

ءالمعلا معد

 $\cdot$  DMS

```
802.11 radio information
D IEEE 802.11 Association Request, Flags: ........C
4 IEEE 802.11 wireless LAN management frame
  4 Fixed parameters (4 bytes)
     Capabilities Information: 0x1011
       Listen Interval: 0x0014
  4 Tagged parameters (144 bytes)
     Tag: SSID parameter set: tst-80211v
     ▷ Tag: Supported Rates 12(B), 18, 24, 36, 48, 54, [Mbit/sec]
     > Tag: Power Capability Min: 3, Max :22
     ▷ Tag: Supported Channels
     ▷ Tag: RSN Information
     \triangleright Tag: HT Capabilities (802.11n D1.10)
     4 Tag: Extended Capabilities (4 octets)
          Tag Number: Extended Capabilities (127)
          Tag length: 4
        Extended Capabilities: 0x00 (octet 1)
        Extended Capabilities: 0x00 (octet 2)
        Extended Capabilities: 0x00 (octet 3)
        4 Extended Capabilities: 0x04 (octet 4)
             .... ... 0 = Channel Usage: Not supported
                  ..0. = SSID List: Not supported
              \ldots .1.. = DMS: Supported
             .... 0... = UTC TSF Offset: Not supported
             ... 0 .... = Peer U-APSD Buffer STA Support: Not supported
             ..0. .... = TDLS Peer PSM Support: Not supported
             .0..... = TDLS channel switching: Not supported
             0... .... = Interworking: Not supported
     ▷ Tag: Vendor Specific: Broadcom
     ▷ Tag: Vendor Specific: Epigram: HT Capabilities (802.11n D1.10)
     Tag: Vendor Specific: Microsof: WMW/WME: Information Element
```
BSS لاقت نا ةرادإ •

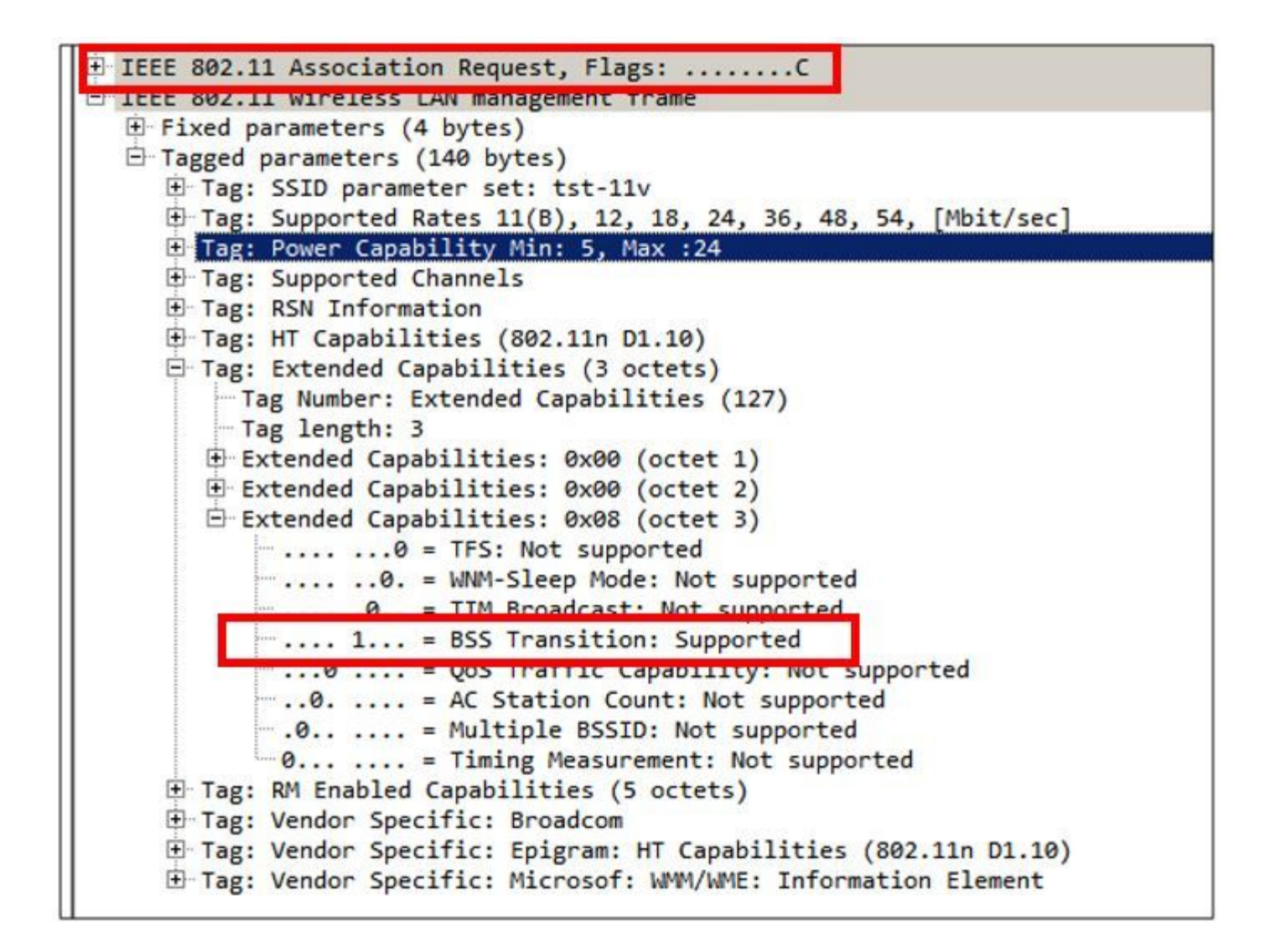

#### ءاطخألا حيحصت ليمع طاشن

.رماوألا هذه رفوتت v11 ليمع طاشن ةبقارمل

> debug client <mac-add-of-client> > debug mac addr <mac-add-of-client>

```
> debug 11v all enable
```
### DMS تاناكمإب دوزم ليمع

تاوف 11 دهجب لµعلا ىلع رداق ليمعلا

\*apfMsConnTask\_0: Nov 01 22:55:27.577: a4:f1:e8:58:95:0a Association received from mobile on BSSID 7c:0e:ce:7d:d9:10 AP AP-3700-1

\*apfMsConnTask\_0: Nov 01 22:55:27.577: a4:f1:e8:58:95:0a Client is 11v BSS Transition capable لوبق لوصولا ةطقن لسريو 9 ءانيم udp 224.0.0.251 ةعومجملل DMS بلط ليمعلا لسري DMS

\*apfMsConnTask\_0: Nov 01 22:56:43.928: a4:f1:e8:58:95:0a Got action frame from this client. \*apfMsConnTask\_0: Nov 01 22:56:43.928: a4:f1:e8:58:95:0a Received a 11v Action Frame with code [23] from mobile station \*apfMsConnTask\_0: Nov 01 22:56:43.928: Received 80211v\_DMS\_REQ Action Frame \*apfMsConnTask\_0: Nov 01 22:56:43.928: WLAN-id : 1 | vap\_ip : 1 \*apfMsConnTask\_0: Nov 01 22:56:43.928: a4:f1:e8:58:95:0a Posting msg of type:

```
APF_80211v_MSG_DMS_REQ for STA and LRAD:7c:0e:ce:7d:d9:10,slot:0, len:26
*apfMsConnTask_0: Nov 01 22:56:43.928: 11v g_msgQueue = 0x2b415828, osapiMessageSend
rc = 0*apf80211vTask: Nov 01 22:56:43.929: Tclas found:
*apf80211vTask: Nov 01 22:56:43.929: [
*apf80211vTask: Nov 01 22:56:43.929: Version = 4,
*apf80211vTask: Nov 01 22:56:43.929: Destination IP = 224.0.0.251,
*apf80211vTask: Nov 01 22:56:43.929: Destination Port = 9,
*apf80211vTask: Nov 01 22:56:43.929: Protocol = 17,
*apf80211vTask: Nov 01 22:56:43.929: ]
*apf80211vTask: Nov 01 22:56:43.929: a4:f1:e8:58:95:0a New client requesting DMS for this Tclas
*apf80211vTask: Nov 01 22:56:43.929: DMS Request IE processed: State: DMS_REQ_ADD_ACCEPTED
*apf80211vTask: Nov 01 22:56:43.929: DMS Response IE created.
*apf80211vTask: Nov 01 22:56:43.929: Element ID: 100, Length: 5
*apf80211vTask: Nov 01 22:56:43.929: DMS ID: 1, DMS Length: 3, Response Type: DMS_RESP_ACCEPT,
Last Sequence Control: 65535
*apf80211vTask: Nov 01 22:56:43.929: dmsRequestState = DMS_REQ_ADD_ACCEPTED
*apf80211vTask: Nov 01 22:56:43.929: a4:f1:e8:58:95:0a apf80211vSendPacketToMs: 802.11v Action
Frame sent successfully to wlc
*apf80211vTask: Nov 01 22:56:43.929: apf80211vDmsDB_AddSTA: New DMS Client: a4:f1:e8:58:95:0a
created and added under DMS ID: 1
*apf80211vTask: Nov 01 22:56:43.929: a4:f1:e8:58:95:0a apfPostDmsClientRequestMsg: posting
capwap for ms lradmac7c:0e:ce:7d:d9:10
*apf80211vTask: Nov 01 22:56:43.929: 11v g_msgQueue = 0x2b415828, \qquad \qquad osapiMessageSend rc
= 0*apf80211vTask: Nov 01 22:56:43.929: a4:f1:e8:58:95:0a apf80211vHandleDmsMsgSend: send capwap
for STA lradmac 7c:0e:ce:7d:d9:10
```

```
الصتم ليمعلا نوكي ثيح لوصولا ةطقن نم
```
AP# **debug dot11 dot11v all**

\*Nov 1 22:51:04.323: DOT11v: Inside DMS ADD Operation \*Nov 1 22:51:04.323: DOT11v: TCLAS found in DMS DB \*Nov 1 22:51:04.323: DOT11v: New client detected \*Nov 1 22:51:04.323: DOT11v: Ref Cnt: 1 \*Nov 1 22:51:04.323: DOT11v: Client A4:F1:E8:58:95:0A added to DMS DB Entry \*Nov 1 22:51:04.323: DOT11v: DMS Add Operation Succeeded \*Nov 1 22:51:04.323: Received and decoded a DMS client request payload SUCCESSFULLY ةيكلساللا ةيلحملا ةكبشلا ىلع DMS تانايب ةدعاق ىلإ ليمعلا ةفاضإ متت ،كلذ دعب

ةلسلس سفنل DMS ةفاضإ-بلط لاسرإب نوموقي نيذلا ءالمعلا عيمج درس متي .(WLAN( .هسفن DMS فرعم نمض ددعتملا ثبلا

> **show wlan 1**

WLAN Identifier.................................. 1 Profile Name..................................... 11v Network Name (SSID).............................. 11v Status........................................... Enabled . . . Number of active DMS Clients....................... 1 DMS ID Client MAC Addresses a4:f1:e8:58:95:0a :الصتم ليمعلا اذه نوكي ثيح لوصولا ةطقن يف DMS تانايب ةدعاق نيزخت متي

```
 Global DMS - requests:2 uc:130 drop:0
   DMS enabled on WLAN(s): 11v
11v
    DMS database:
   Entry 1: mask=0x55 version=4 dstIp=0xE00000FB srcIp=0x00000000 dstPort=9 srcPort=0 dcsp=0
protocol=17
{Client, SSD}: {08:74:02:77:13:45, 11v}, {A4:FI:E8:58:95:0A, 11v},DMS ةلازإ بلط لسري هنإف ،DMS قفدت قالغإب يكلساللا ليمعلا موقي نأ درجمب
*apfMsConnTask_0: Nov 01 22:57:33.990: a4:f1:e8:58:95:0a Got action frame from this client.
*apfMsConnTask_0: Nov 01 22:57:33.990: a4:f1:e8:58:95:0a Received a 11v Action Frame with code
[23] from mobile station
*apfMsConnTask_0: Nov 01 22:57:33.990: Received 80211v_DMS_REQ Action Frame
*apfMsConnTask_0: Nov 01 22:57:33.990: WLAN-id : 1 | vap_ip : 1
*apfMsConnTask_0: Nov 01 22:57:33.990: a4:f1:e8:58:95:0a Posting msg of type:
APF_80211v_MSG_DMS_REQ for STA and LRAD:7c:0e:ce:7d:d9:10,slot:0, len:5
*apfMsConnTask_0: Nov 01 22:57:33.990: 11v g_msgQueue = 0x2b415828, osapiMessageSend
rc = 0*apf80211vTask: Nov 01 22:57:33.991: DMS Request IE processed: State: DMS_REQ_DEL_ACCEPTED
*apf80211vTask: Nov 01 22:57:33.991: DMS Response IE created.
*apf80211vTask: Nov 01 22:57:33.991: Element ID: 100, Length: 5
*apf80211vTask: Nov 01 22:57:33.991: DMS ID: 1, DMS Length: 3, Response Type:
DMS_RESP_TERMINATE, Last Sequence Control: 65535
*apf80211vTask: Nov 01 22:57:33.991: dmsRequestState = DMS_REQ_DEL_ACCEPTED
*apf80211vTask: Nov 01 22:57:33.991: a4:f1:e8:58:95:0a apf80211vSendPacketToMs: 802.11v Action
Frame sent successfully to wlc
*apf80211vTask: Nov 01 22:57:33.991: STA: a4:f1:e8:58:95:0a has dequeued and deleted from the
DMS Entry with ID: 1
*apf80211vTask: Nov 01 22:57:33.991: apf80211vDmsDB_DeleteSTA: STA: a4:f1:e8:58:95:0a deleted
successfully under DMS ID: 1
*apf80211vTask: Nov 01 22:57:33.991: a4:f1:e8:58:95:0a apfPostDmsClientRequestMsg: posting
capwap for ms lradmac7c:0e:ce:7d:d9:10
*apf80211vTask: Nov 01 22:57:33.991: 11v g_msgQueue = 0x2b415828, osapiMessageSend rc
= 0سرب دتيشوسألا نم
```
\*Nov 1 22:57:33.167: DOT11v: Removing client A4:F1:E8:58:95:0A from DMS DB Entry \*Nov 1 22:57:33.167: DOT11v: DMS DB Delete Operation Succeeded \*Nov 1 22:57:33.167: Received and decoded a DMS client request payload SUCCESSFULLY

#### ليمعلل BSS لاقتنا ةيناكمإ

تلوف 11 دهجب لمعلا ىلع رداق ليمعلا

\*apfMsConnTask\_3: Apr 12 10:46:36.239: 08:74:02:77:13:45 Association received from mobile on BSSID f0:7f:06:e8:32:76 AP AP-3700 \*apfMsConnTask\_3: Apr 12 10:46:36.239: 08:74:02:77:13:45 Client is 11v BSS Transition capable BSS لاقتنا ةرادإ مالعتسا ليمعلا لسري

\*apfMsConnTask\_1: Nov 14 05:40:32.857: **c4:7d:4f:3a:0f:5c Got action frame from this client.** \*apfMsConnTask\_1: Nov 14 05:40:32.858: c4:7d:4f:3a:0f:5c Received a 11v Action Frame with code [6] from mobile station \*apfMsConnTask\_1: Nov 14 05:40:32.858: **Received 80211v\_BSS\_TRANS\_QUERY Action Frame** \*apfMsConnTask\_1: Nov 14 05:40:32.859: WLAN-id : 1 | vap\_ip : 1 \*apfMsConnTask\_1: Nov 14 05:40:32.859: **c4:7d:4f:3a:0f:5c Posting msg of type:**

**APF\_80211v\_MSG\_BSS\_TRANS\_QUERY for STA and LRAD:00:c8:8b:26:2c:d0,slot:0, len:1** \*apf80211vTask: Nov 14 05:40:32.860: Session URL is not NULL \*apf80211vTask: Nov 14 05:40:32.860: **Disassociation Imminent is 1** \*apf80211vTask: Nov 14 05:40:32.860: **Disassociation Timer is 200** \*apf80211vTask: Nov 14 05:40:32.860: Building BSS Transition Request Frame \*apf80211vTask: Nov 14 05:40:32.860: Adding Neighbor List Subelement  $*$ apfMsConnTask\_1: Nov 14 05:40:32.861: 11v g\_msgQueue = 0x2b415828, osapiMessageSend  $rc = 0$ \*apf80211vTask: Nov 14 05:40:32.861: Location Info: 0,0,0 for BSSID: 7c:0e:ce:7d:d9:10 \*apf80211vTask: Nov 14 05:40:32.861: Data Length of BSS Transition Request Frame: 73 \*apf80211vTask: Nov 14 05:40:32.862: apf80211vHandleBSSTransQuery: lradMacAddr: 00:c8:8b:26:2c:d0 rscb parent MAC ADDR: 00:c8:8b:26:2c:d0 rscb mac address: 00:00:00:00:00:00 \*apf80211vTask: Nov 14 05:40:32.862: 11v Action Frame sent: \*apf80211vTask: Nov 14 05:40:32.863: c4:7d:4f:3a:0f:5c apf80211vSendPacketToMs: 802.11v Action Frame sent successfully to wlc \*apf80211vTask: Nov 14 05:40:32.863: **Successfully sent BSS Transition Request Action Frame to STA: c4:7d:4f:3a:0f:5c** عطق متي ،اكيشو "طابترال| كف" تنكم دق (WLAN) ةيكلسالل| ةيلحمل| ةكبشل| نأل ارظن "طابترالا كف" تقؤم ءاهتنا دعب ليمعلا لاصتا \*apf80211vTask: Nov 14 05:40:32.863: **c4:7d:4f:3a:0f:5c Setting Session Timeout to 20 sec starting session timer for the mobile** \*apf80211vTask: Nov 14 05:40:32.863: **c4:7d:4f:3a:0f:5c Disassociate client in 20 seconds** \*osapiBsnTimer: Nov 14 05:40:52.768: c4:7d:4f:3a:0f:5c Authentication session timer expired: mark mobile for immediate deletion \*osapiBsnTimer: Nov 14 05:40:52.768: c4:7d:4f:3a:0f:5c apfMsSessionExpireCallback (apf\_ms.c:707) Expiring Mobile! \*apfReceiveTask: Nov 14 05:40:52.769: apfMsExpireMobileStation: Delete Immediately \*apfReceiveTask: Nov 14 05:40:52.769: c4:7d:4f:3a:0f:5c apfMsExpireMobileStation (apf\_ms.c:7521) Changing state for mobile c4:7d:4f:3a:0f:5c on AP 00:c8:8b:26:2c:d0 from Associated to Disassociated \*apfReceiveTask: Nov 14 05:40:52.769: c4:7d:4f:3a:0f:5c apfSendDisAssocMsgDebug (apf\_80211.c:3541) Changing state for mobile c4:7d:4f:3a:0f:5c on AP 00:c8:8b:26:2c:d0 from Disassociated to Disassociated \*apfReceiveTask: Nov 14 05:40:52.769: c4:7d:4f:3a:0f:5c Sent Disassociate to mobile on AP  $00: c8:8b:26:2c: d0-0$  (reason 1, caller apf ms.c:7614) \*apfReceiveTask: Nov 14 05:40:52.769: c4:7d:4f:3a:0f:5c Sent Deauthenticate to mobile on BSSID 00:c8:8b:26:2c:d0 slot 0(caller apf\_ms.c:7616) \*apfReceiveTask: Nov 14 05:40:52.769: c4:7d:4f:3a:0f:5c Setting active key cache index 8 ---> 8 \*apfReceiveTask: Nov 14 05:40:52.769: c4:7d:4f:3a:0f:5c Deleting the PMK cache when deauthenticating the client. \*apfReceiveTask: Nov 14 05:40:52.769: **Sent Deauthenticate to STA: c4:7d:4f:3a:0f:5c on BSSID: 00:c8:8b:26:2c:d0, slotId: 0, vapId: 1**

### لامحألا ةنزاوم ببسب BSS لاقتنا ةرادإ راطإ AP لسري

\*apfMsConnTask\_3: Apr 12 10:47:18.785: **08:74:02:77:13:45 11v BSS Transition Request is posted to 11v queue.** \*apf80211vTask: Apr 12 10:47:18.789: Session URL is not NULL \*apf80211vTask: Apr 12 10:47:18.789: Disassociation Imminent is 1 \*apf80211vTask: Apr 12 10:47:18.789: Disassociation Timer is 200 \*apf80211vTask: Apr 12 10:47:18.789: Building BSS Transition Request Frame \*apf80211vTask: Apr 12 10:47:18.789: Adding Neighbor List Subelement \*apf80211vTask: Apr 12 10:47:18.789: Data Length of BSS Transition Request Frame: 22 \*apf80211vTask: Apr 12 10:47:18.789: apf80211vHandleBSSTransQuery: lradMacAddr: f0:7f:06:e8:32:70 rscb parent MAC ADDR: f0:7f:06:e8:32:70 rscb mac address: 00:00:00:00:00:00 \*apf80211vTask: Apr 12 10:47:18.789: 11v Action Frame sent: \*apf80211vTask: Apr 12 10:47:18.790: 08:74:02:77:13:45 apf80211vSendPacketToMs: 802.11v Action Frame sent successfully to wlc \*apf80211vTask: Apr 12 10:47:18.790: **Successfully sent BSS Transition Request Action Frame to**

#### **STA: 08:74:02:77:13:45** نسحملا لاوجتلا ببسب BSS تالاصتإ ةرادإ راطإ لوصولا ةطقن لسرت

```
*apfMsConnTask_0: Nov 04 04:58:55.320: a4:f1:e8:58:95:0a Posting msg of type:
APF_80211v_MSG_BSS_TRANS_QUERY for STA and LRAD:7c:0e:ce:7d:d9:10,slot:0, len:0
*apfMsConnTask_0: Nov 04 04:58:55.320: 11v g_msgQueue = 0x2b415828, osapiMessageSend
rc = 0*apfMsConnTask_0: Nov 04 04:58:55.320: a4:f1:e8:58:95:0a 11v BSS Transition Request is posted to
11v queue.
*apf80211vTask: Nov 04 04:58:55.321: Session URL is not NULL
*apf80211vTask: Nov 04 04:58:55.321: Disassociation Imminent is 1
*apf80211vTask: Nov 04 04:58:55.321: Disassociation Timer is 40
*apf80211vTask: Nov 04 04:58:55.321: Building BSS Transition Request Frame
*apf80211vTask: Nov 04 04:58:55.321: Adding Neighbor List Subelement
*apf80211vTask: Nov 04 04:58:55.321: No Neighbor Candidate found :Resetting Candidate Included
List
*apf80211vTask: Nov 04 04:58:55.321: Data Length of BSS Transition Request Frame: 4
*apf80211vTask: Nov 04 04:58:55.321: apf80211vHandleBSSTransQuery: lradMacAddr:
7c:0e:ce:7d:d9:10 rscb parent MAC ADDR: 7c:0e:ce:7d:d9:10 rscb mac address: 00:00:00:00:00:00
*apf80211vTask: Nov 04 04:58:55.322: 11v Action Frame sent:
*apf80211vTask: Nov 04 04:58:55.322: a4:f1:e8:58:95:0a apf80211vSendPacketToMs: 802.11v Action
Frame sent successfully to wlc
*apf80211vTask: Nov 04 04:58:55.322: Successfully sent BSS Transition Request Action Frame to
STA: a4:f1:e8:58:95:0a
*apf80211vTask: Nov 04 04:58:55.322: a4:f1:e8:58:95:0a Setting Session Timeout to 4 sec -
starting session timer for the mobile
*apf80211vTask: Nov 04 04:58:55.322: a4:f1:e8:58:95:0a Disassociate client in 4 seconds
```
# عجارملا

عي سل ا يل اوّ تن ال الوجتل العده 2.11 ، 802.11k، 802.11v، 802.11 :لص ف ل ا

ةيلحملا تاكبشلا نيب تامولعملاو تالاصتالا لدابت — تامولعملا ايجولونكتل IEEE رايعم طئاسولا ىلإ لوصولا يف مكحتلا 11: ءزجلا-ةددحم تابلطتم — ةيرضحلا ةقطنملاو (LAN (ةيكلساللا ةيلحملا ةكبشلل (PHY (ةيداملا ةقبطلاو (MAC (تافصاوم

ةمجرتلا هذه لوح

ةي الآل المادة النام ستن عن البان تم مادخت من النقت تي تال التي تم ملابات أولان أعيمته من معت $\cup$  معدد عامل من من نيمدخت في ميدان أول العامل م امك ققيقا الأفال المعان المعالم في الأقال في الأفاق التي توكير المالم الما Cisco يلخت .فرتحم مجرتم اهمدقي يتلا ةيفارتحالا ةمجرتلا عم لاحلا وه ىل| اًمئاد عوجرلاب يصوُتو تامجرتلl مذه ققد نع امتيلوئسم Systems ارامستناه انالانهاني إنهاني للسابلة طربة متوقيا.